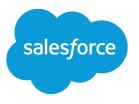

# Wave Analytics Dashboard JSON Guide

Salesforce, Summer '16

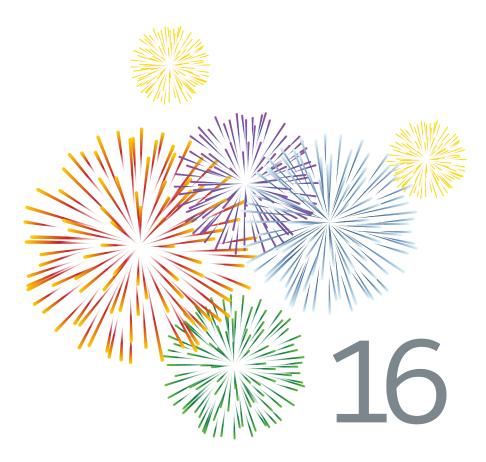

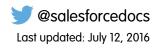

© Copyright 2000–2016 salesforce.com, inc. All rights reserved. Salesforce is a registered trademark of salesforce.com, inc., as are other names and marks. Other marks appearing herein may be trademarks of their respective owners.

# CONTENTS

| WAVE ANALYTICS DASHBOARD JSON OVERVIEW                                                                                                    |
|----------------------------------------------------------------------------------------------------|
| VIEW OR MODIFY A DASHBOARD JSON FILE                                                                                                    |
| DASHBOARD JSON FILE EXAMPLE                                                                                                    |
| GRIDLAYOUTSTYLE                                                                                                    |
| WIDGETSTYLE                                                                                                    |
| STEPS                                                                                                    |
| WIDGETS       13         Widget Parameters Property Reference       14                                                                                              |
| QUERY37Query Example41Compare Table Example (Mobile)44                                                                                                    |
| BINDINGS47Selection Binding in a Static Step49Bind a Static Filter and Group Selector to a Query53Binding a Date Picker and Static Dates56Binding Operations60      |
| GRID LAYOUTS64Grid Layouts Specification64Grid Layouts Attribute Reference65                                                                                        |
| LAYOUTS71Use a Mobile Layout for Your Dashboard73Understanding Column, Row, and Cell Sizing in Mobile Layouts75Layouts Specification76Layouts Attribute Reference80 |
| CHART TYPES FOR WIDGETS 85<br>Combo Chart Type Example 85<br>Choropleth (Map) Chart Type Example 86                                                                 |

#### Contents

| Funnel Chart Type Example            | 88 |
|--------------------------------------|----|
| Stacked Waterfall Chart Type Example | 90 |
| Waterfall Chart Type Example         | 92 |

## WAVE ANALYTICS DASHBOARD JSON OVERVIEW

Create advanced dashboards in Wave Analytics by modifying the JSON that defines a dashboard. The easiest way to design dashboards is to use the designer. However, you can further customize dashboards by editing their JSON files.

Modify a dashboard's JSON file for tasks such as:

- Specify a SAQL query.
- Populate a selector with a specified list of values instead of from a query.
- Use manual bindings to override the default faceting and manually specify the relationships between the steps.
- Set query limits.
- Specify columns for a values table.
- Set up layouts for mobile devices.
- Note: Wave provides two dashboard designers. Except for the gridLayouts content, this guide discusses how to perform tasks in the original designer. The gridLayouts section discusses how to customize the JSON when using the new flex dashboard designer, which is beta as of Spring '16.

### VIEW OR MODIFY A DASHBOARD JSON FILE

To create advanced dashboards, you typically modify the JSON file that defines a dashboard.

Expert Editor Mode provides the JSON of a lens or dashboard and lets you quickly see the effect of your edits in the running asset.

- Note: Expert Editor Mode replaces the tool at https://your Salesforce instance/insights/web/lens.apexp.For
  - lenses and dashboards opened, created, or saved in the Spring '16 release, use the JSON editor instead of the *lens.apexp* page. A lens or dashboard from a previous release can be edited in either place, but after saving in the Spring '16 release, it no longer appears on the *lens.apexp* page.
- 1. To access Expert Editor Mode, open the lens or dashboard you want to edit, and press CTRL+E for PCs or CMD+E for Macs.
- If the Reload JSON button is available, click it to load the current running lens or dashboard. Reload JSON loads the code of the currently running lens or dashboard. This button is available whenever the JSON in the editor doesn't match the running JSON, which can happen when you first open the editor.
- **3.** Modify the JSON in the editor. You can use standard keyboard shortcuts for editing functions and search.
- 4. To go back to the explorer and see how edits to the JSON appear in the lens or dashboard, click **Switch to Runtime**.

() Important: Switch to Runtime overwrites the JSON of the running lens or dashboard with the JSON in the editor.

5. To retain your edits, save the lens or dashboard. Changes made in the JSON editor are not saved until you explicitly save the lens or dashboard.

In Expert Editor Mode, the following shortcuts let you perform basic actions from your keyboard.

| Expert Editor Mode Keyboard Shortcut      | Description                                                       |
|-------------------------------------------|-------------------------------------------------------------------|
| CRTL+3 (Windows); CMD+3 (Mac)             | Load JSON from runtime                                            |
| CRTL+X (Windows); CMD+X (Mac)             | Cut                                                               |
| CRTL+C (Windows); CMD+C (Mac)             | Сору                                                              |
| CRTL+V (Windows); CMD+V (Mac)             | Paste                                                             |
| CRTL+Z (Windows); CMD+Z (Mac)             | Undo                                                              |
| SHIFT+CRTL+Z (Windows); SHIFT+CMD+Z (Mac) | Redo                                                              |
| CRTL+F (Windows); CMD+F (Mac)             | Search (RegExp, case-sensitive, or whole word searches available) |
| CRTL+E (Windows); CMD+E (Mac)             | Switch to runtime                                                 |

#### **EDITIONS**

Available in Salesforce Classic and Lightning Experience.

Available for an extra cost in Enterprise, Performance, and Unlimited Editions. Also available in Developer Edition.

#### USER PERMISSIONS

To modify the JSON file that defines a dashboard:

• "Create and Edit Wave Analytics Dashboards"

### DASHBOARD JSON FILE EXAMPLE

A dashboard JSON file defines the components that a dashboard contains and describes how they're connected.

This sample JSON file defines a simple dashboard that uses a chart widget to display the count of rows in a dataset, grouped by a field (account owner). It includes one lens, called "AccountOwner\_Owner\_Name\_6," and one widget, called "chart\_7." The datasets section lists the dataset that the dashboard uses. The layouts section specifies a mobile layout with one page, one row, and one column.

```
{
    "label":"Simple Dashboard",
    "state":{
        "steps":{
            "AccountOwner Owner Name 6":{
                "isFacet":true,
                "isGlobal":false,
                "query":{
                    "measures":[["count","*"]],
                    "groups":["AccountOwner.Owner.Name"]},
                "selectMode":"single",
                "type":"aggregate",
                "useGlobal":true,
                "start":null,
                "datasets": [{"name": "Opportunities"}],
                "visualizationParameters":{"visualizationType":"hbar"}},
        "widgets":{
            "chart 7":{
                "type":"chart",
                "position":{"zIndex":6,"x":0,"y":20,"w":"410","h":"300"},
                "parameters":{
                    "step":"AccountOwner Owner Name 6",
                    "visualizationType":"hbar"}},
    "datasets":[{
            "id":"0FbR000000003KAI",
            "name":"Opportunities"}]}
}
```

### GRIDLAYOUTSTYLE

The gridLayoutStyle section contains the dashboard properties, like cell spacing in the grid, as well as the dashboard's background color or image. This section only applies to dashboards that are created using the flex dashboard designer.

Here is a sample dashboard JSON with a widgetStyle section.

```
"gridLayoutStyle": {
    "backgroundColor": "#44A2F5",
    "cellSpacingX": 4,
    "cellSpacingY": 4,
    "documentId": "015R000000DC1P",
    "fit": "stretch",
    "alignmentX": "right",
    "alignmentY": "bottom"
}
```

The properties of the widgetStyle section of a dashboard JSON file are described in the table.

| Property Name   | Details                                                                                     |
|-----------------|---------------------------------------------------------------------------------------------|
| alignmentX      | <b>Type</b><br>String                                                                       |
|                 | Exposed in the Dashboard Designer's User Interface<br>Yes                                   |
|                 | Description                                                                                 |
|                 | The horizontal alignment of the background image applied to the dashboard.                  |
|                 | Valid values are: left (default), center, and right.                                        |
| alignmentY      | <b>Type</b><br>String                                                                       |
|                 | Exposed in the Dashboard Designer's User Interface<br>Yes                                   |
|                 | Description                                                                                 |
|                 | The vertical alignment of the background image applied to the dashboard.                    |
|                 | Valid values are: top (default), center, and bottom.                                        |
| backgroundColor | Туре                                                                                        |
|                 | String                                                                                      |
|                 | Exposed in the Dashboard Designer's User Interface<br>Yes                                   |
|                 | Description                                                                                 |
|                 | Background color of the dashboard, specified in hex color code. The default is $\#FFFFFF$ . |

#### gridLayoutStyle

| Property Name | Details                                                                                                    |
|---------------|----------------------------------------------------------------------------------------------------|
| cellSpacingX  | Type<br>Integer<br>Exposed in the Dashboard Designer's User Interface<br>Yes                                                                                                    |
|               | Description                                                                                                    |
|               | Horizontal spacing (in pixels) between cells in the dashboard grid.                                                                                                    |
|               | Valid values are 0, 4, 8 (default), and 16.                                                                                                    |
| cellSpacingY  | <b>Type</b><br>Integer                                                                                                    |
|               | Exposed in the Dashboard Designer's User Interface<br>Yes                                                                                                    |
|               | Description                                                                                                    |
|               | Vertical spacing (in pixels) between cells in the dashboard grid.                                                                                                    |
|               | Valid values are 0, 4, 8 (default), and 16.                                                                                                    |
| documentId    | <b>Type</b><br>String                                                                                                    |
|               | Exposed in the Dashboard Designer's User Interface<br>Yes                                                                                                    |
|               | <b>Description</b><br>The 15-character document ID of the image to apply as the dashboard's background. To ensure security, upload the image file to Salesforce as a document, and select the <b>Externally Available Image</b> option. The image doesn't show up if this option is not selected or the referenced document is not an image. |
| fit           | <b>Type</b><br>String                                                                                                    |
|               | Exposed in the Dashboard Designer's User Interface<br>Yes                                                                                                    |
|               | Description<br>Indicates how to scale the image.                                                                                                    |
|               | Valid values are: original (default), stretch, tile, fitwidth, and fitheight.                                                                                                    |

## WIDGETSTYLE

The widgetStyle section contains the default widget properties that can be applied to each widget. This section only applies to dashboards that are created using the flex dashboard designer.

Here is a sample dashboard JSON with a widgetStyle section.

```
"widgetStyle": {
    "backgroundColor": "#AFA3CE",
    "borderEdges": ["all"],
    "borderColor": "#2EC2BA",
    "borderWidth": 4,
    "borderRadius": 16
},
```

The properties of the widgetStyle section of a dashboard JSON file are described in the table.

| Property Name   | Details                                                                                                    |
|-----------------|----------------------------------------------------------------------------------------------------|
| backgroundColor | Туре                                                                                                    |
|                 | String                                                                                                    |
|                 | Available for This Widget                                                                                                    |
|                 | • In original designer: box                                                                                                    |
|                 | In flex dashboard designer                                                                                                    |
|                 | Exposed in the Dashboard Designer's User Interface<br>Yes                                                                               |
|                 | Description                                                                                                    |
|                 | Color of the widget's background, specified in hex color code. The default is $\#FFFFFF$ .                                              |
| borderColor     | Туре                                                                                                    |
|                 | String                                                                                                    |
|                 | Available for This Widget                                                                                                    |
|                 | • In original designer: box                                                                                                    |
|                 | In flex dashboard designer: all widgets                                                                                                 |
|                 | Exposed in the Dashboard Designer's User Interface<br>Yes                                                                               |
|                 | Description                                                                                                    |
|                 | Color of the widget's border, specified in hex color code. The default is #FFFFFF. If no border is specified, the widget has no border. |
| borderEdges     | <b>Type</b><br>List                                                                                                    |

### widgetStyle

| Property Name | Details                                                                                                    |
|---------------|----------------------------------------------------------------------------------------------------|
|               | Available for These Widgets                                                                                                    |
|               | All widgets in flex dashboard designer                                                                                                    |
|               | <b>Exposed in the Dashboard Designer's User Interface</b><br>Yes                                                                                 |
|               | Description                                                                                                    |
|               | A list of values that specify which edges of the widget have a border. Valid values are left, right, top, bottom, and all. Default is no border. |
| borderRadius  | <b>Type</b><br>Integer                                                                                                    |
|               | Available for These Widgets                                                                                                    |
|               | All widgets in flex dashboard designer                                                                                                    |
|               | Exposed in the Dashboard Designer's User Interface<br>Yes                                                                                        |
|               | Description<br>Roundness of the border corners.                                                                                                  |
|               | Valid values are: 0(not rounded, default), 4, 8, and 16. The higher the value, the more rounded the corner.                                      |
| borderWidth   | <b>Type</b><br>Integer                                                                                                    |
|               | Available for These Widgets                                                                                                    |
|               | All widgets in flex dashboard designer                                                                                                    |
|               | Exposed in the Dashboard Designer's User Interface<br>Yes                                                                                        |
|               | <b>Description</b><br>Thickness of the border.                                                                                                   |
|               | Valid values are: 1, 2 (default), 4, and 8. The higher the value, the thicker the border.                                                        |

### STEPS

The steps section contains the queries that you've clipped from the explorer.

Each step has a name that's used to link it to a widget that's defined elsewhere in the JSON file.

The properties of the steps section of a dashboard JSON file are described in the table.

| Field Name | Description                                                                                                    |
|------------|----------------------------------------------------------------------------------------------------|
| datasets   | An array of datasets used by this step. Specify the alias of each dataset. Currently, only the first dataset is used. |
|            | <b>Mote:</b> Faceted steps are filtered based on only the first dataset specified in this array.                      |

visualizationParameters Visualization details about the step. Example:

```
"visualizationParameters": {
    "options": {
        "legend": false,
        "legendHideHeader": false,
        "legendWidth": 145,
        "maxColumnWidth": 200,
        "minColumnWidth": 30,
        "miniBars": 0,
        "multiMetrics": false,
        "splitAxis": false,
        "sqrt": false,
        "trellis": false
    },
    "visualizationType":"hbar"
}
```

The following fields are under visualizationParameters:

- options-Specifies chart properties for the step. You can override these options at the widget level in the widget parameters. For more information about these options, see Widget Parameters Property Reference.
- visualizationType-Specifies the chart type. You can override the chart type at the widget level.

Valid values for visualizationType are:

- calheatmap\*—calendar heat map
- comparisontable—compare table
- hbar—horizontal bar
- hdot\*—horizontal dot plot
- heatmap\*—heatmap
- matrix\*—matrix
- parallelcoords\*—parallel coordinates

| Field Name | Description                                                                                                    |
|------------|----------------------------------------------------------------------------------------------------|
|            | - pie—donut                                                                                                    |
|            | <ul> <li>pivottable*—pivottable</li> </ul>                                                                                                    |
|            | - scatter—scatter plot                                                                                                    |
|            | <ul> <li>stackhbar—stacked horizontal bar</li> </ul>                                                                                                    |
|            | <ul> <li>stackvbar—stacked vertical bar</li> </ul>                                                                                                    |
|            | - time-timeline                                                                                                    |
|            | <ul> <li>valuestable—raw data table</li> </ul>                                                                                                    |
|            | - vbar—vertical bar                                                                                                    |
|            | <ul> <li>vdot*—vertical dot plot</li> </ul>                                                                                                    |
|            | Note: The flex dashboard designer doesn't support charts with an asterisk (*). If you specify an unsupported type, the designer replaces it with a horizontal bar (hbar) in the dashboard                                                                       |
| isFacet    | Enables bi-directional faceting between this step and other steps built from the same dataset, which is specified in datasets field for this step. Set to true or false.                                                                                        |
|            | Note: If a SAQL query is based on multiple datasets, only the first dataset specified in the datasets field is faceted. Also, isFacet works only for compact-form queries, by default. To enable them for a SAQL query, also set the autoFilter option to true. |
| isGlobal   | Indicates whether the filter that's specified in the query is used as a global filter (true) or not (false Default is false. You can only apply this property on steps that are connected to a scope widget—a other steps ignore this property.                 |
|            | A global filter filters other steps in the dashboard that have useGlobal set to true and reference<br>the same dataset. By default, it filters compact-form steps only. To filter a SAQL step, set autoFilter<br>to true in the SAQL step.                      |
| query      | The query that the step uses. It can be in SAQL or compact form.                                                                                                    |
| selectMode | Determines the selection interaction. The options for charts are: none, single, and singlerequired. The options for list and toggle selectors are: single, singlerequired multi, and multirequired.                                                             |
|            | Note: selectMode isn't used by the number, values table, compare table, range, date, and global filter widgets.                                                                                                    |
| start      | The default start value or values for a step. This value is used when a dashboard is initialized or refreshed                                                                                                    |
| type       | The type can be set to:                                                                                                    |
|            | • aggregate. See an example.                                                                                                    |
|            | • grain. See an example.                                                                                                    |
|            | • multi. See an example.                                                                                                    |
|            | • static. See an example.                                                                                                    |
|            |                                                                                                    |

| Field Name | Description                                                                                                    |
|------------|----------------------------------------------------------------------------------------------------|
| dimensions | The dimension used to facet other steps. Wave facets other steps based on the value selected for this dimensions attribute only if isFacet is set to true.                                                                                                    |
|            | Example:                                                                                                    |
|            | <pre>"step_filter_dim": {     "type": "static",     "dimensions": [ "Product" ],     "datasets":[{"name":"opportunity"}],     "selectMode": "single",     "values": [         {"values": ["EKG Machine"]},         {"value": ["EKG Machine"]},         {"value": ["Ultrasound Machine"]}     ],     "isFacet": true },</pre> |
| values     | <pre>Values used to filter the results of a static step. For example, you can use these values to populate a date selector. "step_date_static_with_start": {     "type": "static",</pre>                                                                                                    |

```
"values": [
        ł
            "display": "-6 years",
            "value": [[["year",-6],["year",0]]]
        },
        {
            "display": "-5 years",
            "value": [[["year",-5],["year",0]]]
        },
        {
            "display": "-4 years",
            "value": [[["year",-4],["year",0]]]
        }
    1,
    "selectMode": "singlerequired",
    "start": [[[["year",-5],["year",0]]]]
}
```

#### Static Steps

You can also populate a selector from a specified list of static values, instead of from a query.

### Static Steps

You can also populate a selector from a specified list of static values, instead of from a query.

A static step is shown in this example. This static step is used for filtering, but static steps can also be created for groups, measures, sort order, and limits.

| ×                 |
|-------------------|
| Show Selected (0) |
|                   |
|                   |
|                   |
|                   |
|                   |
|                   |
|                   |
|                   |

```
"steps": {
  "step_static_1": {
    "type": "static",
    "dimensions": [ "Stages" ],
    "datasets":[{"name":"opp"}],
    "values": [
     {
        "display": "1",
        "value": "1",
        "measure": 100000
      }, {
        "display": "2",
        "value": "2",
        "measure": 200000
      }, {
        "display": "3",
        "value": "3",
        "measure": 300000
      }, {
        "display": "4",
        "value": "4",
        "measure": 400000
      }, {
        "display": "5",
        "value": "5",
        "measure": 500000
      }
```

```
],
"selectMode": "single"
},
```

For more information, see Selection Binding in a Static Step.

### WIDGETS

The widgets section defines the widgets that appear in the dashboard. Each widget has a name.

The properties of the widgets section of a dashboard JSON file are:

| Field Name | Description                                                                                                    |
|------------|----------------------------------------------------------------------------------------------------|
| parameters | Widget parameters vary depending on the type of widget. The step element defines the step attached to a widget. For detailed information about different parameters, see Widget Parameters Property Reference.                                                                                                    |
| position   | Specifies the position of the widget in a dashboard created with the original dashboard designer. Position can consist of the following properties:                                                                                                    |
|            | <b>x</b> and <b>y</b><br>Specifies the top left corner of the widget. The values of these fields must be integers.                                                                                                    |
|            | w and h<br>Specifies the width and height, respectively. You can enter "auto," percentages ("36%"), and integers<br>("20") as a string value.                                                                                                    |
|            | <b>zIndex</b><br>Determines the position of a widget relative to other widgets in the dashboard. zIndex specifies whether<br>a widget is in front of or behind another widget. A smaller zIndex means that a widget appears further<br>behind other widgets with larger zIndex values. The value must be an integer. |
|            | Example:                                                                                                    |
|            | <pre>"position": {     "x": 40,     "y": 40,     "w": "300",     "h": "auto"}</pre>                                                                                                    |
|            | Measurements are in pixels.                                                                                                    |
|            | Note: The flex dashboard designer ignores these settings and uses the position attribute specified under the gridLayouts section of the dashboard JSON.                                                                                                    |
| type       | The widget type specifies one of the other supported widget types. The value of this field must be a string.                                                                                                    |
|            | • box—available in the original dashboard designer only                                                                                                    |
|            | • chart                                                                                                    |
|            | • comparetable                                                                                                    |
|            | <ul> <li>container—available in the flex dashboard designer only</li> </ul>                                                                                                    |
|            | • dateselector                                                                                                    |
|            | • globalfilters                                                                                                    |
|            | <ul> <li>image—available in the flex dashboard designer only</li> </ul>                                                                                                    |
|            | • link                                                                                                    |

• listselector

| Field Name | Description                                                                                                    |
|------------|----------------------------------------------------------------------------------------------------|
|            | • number                                                                                                    |
|            | • pillbox                                                                                                    |
|            | • rangeselector                                                                                                    |
|            | • text                                                                                                    |
|            | <ul> <li>url—available in the original dashboard designer only</li> </ul>                                                                                                    |
|            | • valuestable                                                                                                    |
|            | Note: The flex dashboard designer doesn't support box and url widgets. If you open a dashboard in flex designer, the designer removes these widget types from the dashboard. Also, the original dashboard designer doesn't support the container widget—use a box widget instead. |

#### Widget Parameters Property Reference

The parameters property of the widgets section defines the attributes of a widget in a dashboard. Each widget has its own parameters property.

#### SEE ALSO:

Widget Parameters Property Reference

### Widget Parameters Property Reference

The parameters property of the widgets section defines the attributes of a widget in a dashboard. Each widget has its own parameters property.

The parameters available for each widget depend on the widget's type property. For example, a chart widget can have the legend parameter, but a text widget can't.

Chart widgets have many parameters that vary based on the chart type. The following table lists the properties for each chart type.

| Visualization Type   | Valid Properties                                                                                                    |
|----------------------|----------------------------------------------------------------------------------------------------|
| Bar                  | <pre>legend, legendHideHeader, legendWidth,<br/>maxColumnWidth, minColumnWidth, miniBars,<br/>multiMetrics, splitAxis, sqrt, and trellis</pre> |
| Comparison Table     | <pre>maxColumnWidth, minColumnWidth, and totals</pre>                                                                                          |
| Donut                | legend, legendHideHeader, and legendWidth                                                                                                    |
| Dot Plot             | <pre>fit, legend, legendHideHeader, legendWidth,<br/>and sqrt</pre>                                                                            |
| Heat Map             | legend, legendHideHeader, and legendWidth                                                                                                    |
| Matrix               | legend, legendHideHeader, and legendWidth                                                                                                    |
| Parallel Coordinates | <pre>fit, legend, legendHideHeader, legendWidth,<br/>and sqrt</pre>                                                                            |

| Visualization Type | Valid Properties                                                                                                    |
|--------------------|----------------------------------------------------------------------------------------------------|
| Pivot Table        | <pre>maxColumnWidth, minColumnWidth, and totals</pre>                                                                   |
| Scatter Plot       | <pre>fit, legend, legendHideHeader, legendWidth, and sqrt</pre>                                                         |
| Stacked Bar        | <pre>legend, legendHideHeader, legendWidth,<br/>maxColumnWidth, minColumnWidth, miniBars,<br/>normalize, and sqrt</pre> |
| Timeline           | legend, legendHideHeader, legendWidth, and sqrt                                                                         |
| Values Table       | hideHeaderColumn, maxColumnWidth, minColumnWidth, and totals                                                            |

Some parameters are exposed and editable in the dashboard designer's user interface as widget properties. Others are only editable via JSON.

This example excerpt from a dashboard JSON file describes a dashboard with a single chart widget. The chart widget has four parameters set: miniBars, visualizationType, sqrt, and step.

```
"widgets": {
 "chart 1": {
   "parameters": {
      "miniBars": 14,
      "visualizationType": "vbar",
      "sqrt": true,
      "step": "Customer Name 1"
    },
    "type": "chart",
    "position": {
      "w": "1000",
      "h": "500",
      "zIndex": 0,
      "x": 20,
      "y": 20
    }
  }
}
```

The widget properties set by the parameters property are:

| Property Name | Details                                            |
|---------------|----------------------------------------------------|
| alignmentX    | <b>Type</b><br>String                              |
|               | Available for This Widget                          |
|               | • image                                            |
|               | Exposed in the Dashboard Designer's User Interface |
|               | Yes                                                |

| Property Name | Details                                                                                                    |
|---------------|----------------------------------------------------------------------------------------------------|
|               | Description                                                                                                    |
|               | Indicates the horizontal alignment of the image in the widget.                                                                                                    |
|               | Valid values are: left (default), center, and right.                                                                                                    |
| alignmentY    | Туре                                                                                                    |
|               | String                                                                                                    |
|               | Available for This Widget                                                                                                    |
|               | • image                                                                                                    |
|               | Exposed in the Dashboard Designer's User Interface                                                                                                    |
|               | Yes                                                                                                    |
|               | Description                                                                                                    |
|               | Indicates the vertical alignment of the image in the widget.                                                                                                    |
|               | Valid values are: top (default), center, and bottom.                                                                                                    |
| compact       | Туре                                                                                                    |
|               | Boolean                                                                                                    |
|               | Available for These Widgets                                                                                                    |
|               | • listselector                                                                                                    |
|               | • number                                                                                                    |
|               | • pillbox                                                                                                    |
|               | Exposed in the Dashboard Designer's User Interface                                                                                                    |
|               | Yes                                                                                                    |
|               | Description                                                                                                    |
|               | Indicates whether displayed numbers are abbreviated (true) or not (false).                                                                                                    |
|               | For example, if true, the number 48,081 appears as 48k. Although the number appears to be rounded it is not. The value 48,081 is preserved in charts and when performing calculations. If false, then 48,08 appears as 48,081. |
|               | Default is false.                                                                                                    |
| computeTotal  | Туре                                                                                                    |
|               | Boolean                                                                                                    |
|               | Available for These Widgets                                                                                                    |
|               | <ul> <li>chart (only when visualizationType is stackwaterfall and waterfall)</li> </ul>                                                                                                    |
|               | <b>Exposed in the Dashboard Designer's User Interface</b><br>Yes                                                                                                    |
|               | Description                                                                                                    |
|               | Indicates whether to include the total measure column (true) or not (false).                                                                                                    |
|               | Default is true.                                                                                                    |

| Property Name    | Details                                                                                                    |
|------------------|----------------------------------------------------------------------------------------------------|
| containedWidgets | <b>Type</b><br>List                                                                                                    |
|                  | Available for This Widget                                                                                                    |
|                  | • container                                                                                                    |
|                  | Exposed in the Dashboard Designer's User Interface<br>Yes                                                                                                    |
|                  | Description<br>A list of all widgets inside the container widget.                                                                                                    |
|                  | <pre>Example This example shows 2 widgets (meafilter_1 and chart_1) included in the container widget   (container_1).</pre>                                                                                                    |
|                  | <pre>"container_1": {     "type": "container",     "position":{         "x": 0,         "y": 0     },     "parameters":{         "containedWidgets": [             "meafilter_1",             "chart_1"         ]     } }</pre> |
| destination      | <b>Type</b><br>String                                                                                                    |
|                  | Available for This Widget                                                                                                    |
|                  | • link                                                                                                    |
|                  | Exposed in the Dashboard Designer's User Interface<br>Yes                                                                                                    |
|                  | <b>Description</b><br>The ID of the dashboard or lens.                                                                                                    |
|                  | Default is null.                                                                                                    |
| destinationType  | <b>Type</b><br>String                                                                                                    |
|                  | Available for This Widget                                                                                                    |
|                  | • link                                                                                                    |
|                  | Exposed in the Dashboard Designer's User Interface<br>Yes                                                                                                    |

| Description                                                                                                    |
|----------------------------------------------------------------------------------------------------|
| The destination type of a link. Possible values are:                                                                                                    |
| <ul> <li>dashboard — a saved dashboard</li> </ul>                                                                                                    |
| <ul> <li>explore — an unsaved, active exploration session of the lens</li> </ul>                                                                                                    |
| <ul> <li>lens — a saved lens</li> </ul>                                                                                                    |
| Default is lens.                                                                                                    |
| Туре                                                                                                    |
| String                                                                                                    |
| Available for This Widget                                                                                                    |
| • image                                                                                                    |
| Exposed in the Dashboard Designer's User Interface<br>Yes                                                                                                    |
| Description                                                                                                    |
| The 15-character document ld of the image file that you want to apply as the background. To ensure security, the image file must be uploaded to Salesforce as a document and the <b>Externally Available</b><br><b>Image</b> option must be selected. The image doesn't show up in the widget if this option is not selected or the referenced document is not an image. Default is null. |
| <b>Example</b><br>This example image widget (image_1) displays an image with ID 015R000000DC1P.                                                                                                    |
| <pre>"image_1": {     "type": "image",     "parameters": {         "documentId": "015R000000DClP",         "fit": "stretch",         "alignmentX": "center",         "alignmentY": "center"     } }</pre>                                                                                                    |
| <b>Type</b><br>Boolean                                                                                                    |
| Available for These Widgets                                                                                                    |
| <ul> <li>chart (only when visualizationType is combo)</li> </ul>                                                                                                    |
| Exposed in the Dashboard Designer's User Interface                                                                                                    |
| Yes                                                                                                    |
| Description                                                                                                    |
| Indicates whether to include an axis for each of the two measures (true) or not (false).                                                                                                    |
| Default is true.                                                                                                    |
|                                                                                                    |

|                         | Details                                                                                                    |
|-------------------------|----------------------------------------------------------------------------------------------------|
| expanded                | Туре                                                                                                    |
|                         | Boolean                                                                                                    |
|                         | Available for These Widgets                                                                                                    |
|                         | • dateselector                                                                                                    |
|                         | • listselector                                                                                                    |
|                         | <b>Exposed in the Dashboard Designer's User Interface</b><br>Yes                                                                                                    |
|                         | <b>Description</b><br>Indicates whether items in widget are displayed (true) or hidden (false).                                                                                                    |
|                         | lf hidden (false), dashboard viewers can click the widget to view and change items.                                                                                                    |
|                         | Default is true.                                                                                                    |
|                         | Note: Mobile devices display items in a list, regardless of this setting.                                                                                                    |
| exploreLink             | Туре                                                                                                    |
|                         | Boolean                                                                                                    |
|                         | Available for These Widgets                                                                                                    |
|                         | • chart                                                                                                    |
|                         | • comparetable                                                                                                    |
|                         | • listselector                                                                                                    |
|                         | • number                                                                                                    |
|                         | • pillbox                                                                                                    |
|                         | • valuestable                                                                                                    |
|                         | Exposed in the Dashboard Designer's User Interface<br>Yes                                                                                                    |
|                         |                                                                                                    |
|                         | Description<br>Indicates whether the widget shows the explore icon that dashboard viewers can click to explore the<br>widget as a lens (true) or not (false). This option only affects widgets based on steps in compact<br>form, not SAQL form. Regardless of this setting, you can't explore widgets that are built on SAQL form<br>steps. |
|                         | Defaults is true.                                                                                                    |
|                         | Note: Mobile devices display the icon, regardless of this setting.                                                                                                    |
| fit (for chart widgets) | <b>Type</b><br>Boolean                                                                                                    |
|                         | Available for This Widget                                                                                                    |
|                         | -                                                                                                    |
|                         | <ul> <li>chart (ONLY WHEN visualization Type &amp; scatter</li> </ul>                                                                                                    |
|                         | <ul> <li>chart (only when visualizationType is scatter,</li> <li>Exposed in the Dashboard Designer's User Interface</li> </ul>                                                                                                    |

### Widgets

| Property Name    | Details                                                                                                    |
|------------------|----------------------------------------------------------------------------------------------------|
|                  | Description                                                                                                    |
|                  | Indicates whether the axis of a chart is in the center of the data (true) or at (0, 0) (false).                                               |
|                  | Default is false.                                                                                                    |
| fit (for image   | Туре                                                                                                    |
| widgets)         | String                                                                                                    |
|                  | Available for This Widget                                                                                                    |
|                  | • image                                                                                                    |
|                  | Exposed in the Dashboard Designer's User Interface<br>Yes                                                                                     |
|                  | <b>Description</b><br>Indicates how to scale the image. Valid values are: original (default), stretch, tile, fitwidth and fitheight.          |
| fontSize         | Туре                                                                                                    |
|                  |                                                                                                    |
|                  | Available for These Widgets                                                                                                    |
|                  | • link                                                                                                    |
|                  | • number                                                                                                    |
|                  | • text                                                                                                    |
|                  | Exposed in the Dashboard Designer's User Interface<br>Yes                                                                                     |
|                  | <b>Description</b><br>The font size of a number or of text.                                                                                   |
|                  | Defaults are:                                                                                                    |
|                  | • number: 36                                                                                                    |
|                  | • text: 26                                                                                                    |
| hideHeaderColumn | iype                                                                                                    |
|                  | Boolean                                                                                                    |
|                  | Available for These Widgets                                                                                                    |
|                  | • chart                                                                                                    |
|                  | • valuestable                                                                                                    |
|                  | Exposed in the Dashboard Designer's User Interface<br>No. Only editable via JSON.                                                             |
|                  | <b>Description</b><br>Indicates whether the first column in a raw data table—which is simply a count of rows—is hidden (true) or not (false). |

Default is false.

| Property Name | Details                                                                                                    |
|---------------|----------------------------------------------------------------------------------------------------|
|               | Note: This setting doesn't apply when viewing the widget on mobile devices.                                                                                                    |
| imageUrl      | <b>Type</b><br>String                                                                                                    |
|               | Available for This Widget                                                                                                    |
|               | • box                                                                                                    |
|               | • container                                                                                                    |
|               | <b>Exposed in the Dashboard Designer's User Interface</b><br>Yes                                                                                                    |
|               | Description                                                                                                    |
|               | The document Id of the image file that you want to apply as the background. To ensure security, the image file must be uploaded to Salesforce as a document and the <b>Externally Available Image</b> option must be selected. The image doesn't show up in the widget if this option is not selected or the referenced document is not an image. Default is null. |
|               | Example<br>This example has a container widget (container_1) with a background image. The image has<br>document ld 0159900000008HP.                                                                                                    |
|               | <pre>"container_1": {     "type": "container",     "position": {         "x": 0,         "y": 0     },     "parameters": {         "containedWidgets": [],         "imageUrl": "0159900000D8HP"     } }</pre>                                                                                                    |
| includeState  | <b>Type</b><br>Boolean                                                                                                    |
|               | Available for This Widget                                                                                                    |
|               | • link                                                                                                    |
|               | <b>Exposed in the Dashboard Designer's User Interface</b><br>Yes                                                                                                    |
|               | <b>Description</b><br>Indicates whether selections applied by a dashboard viewer are preserved in the destination after<br>the viewer clicks the link (true) or not (false). If a selection is incompatible with the destination<br>or is null, then it isn't preserved.                                                                                           |
|               | Default is false.                                                                                                    |

| Property Name | Details                                                                                                    |
|---------------|----------------------------------------------------------------------------------------------------|
| instant       | Туре                                                                                                    |
|               | Boolean                                                                                                    |
|               | Available for These Widgets                                                                                                    |
|               | • dateselector                                                                                                    |
|               | • listselector                                                                                                    |
|               | • rangeselector                                                                                                    |
|               | Exposed in the Dashboard Designer's User Interface                                                                                                    |
|               | Yes                                                                                                    |
|               | Description<br>Indicates whether other faceted widgets immediately update (true) or not (false) when a dashboa<br>viewer makes a selection in this widget.                                                                                                    |
|               | When false, dashboard viewers must click <b>Update</b> for their changes to cascade to faceted widget<br>When true, the <b>Update</b> button is hidden.                                                                                                    |
|               | Defaults are:                                                                                                    |
|               | • dateselector: false                                                                                                    |
|               | • listselector: true                                                                                                    |
|               | • rangeselector: false                                                                                                    |
|               | widgets. While these widgets are expanded, you can't change this setting.  Expanded List Widget Collapsed List Widget                                                                                                    |
|               |                                                                                                    |
|               | th For X Title th For X Title Title |
|               | List / Use default title                                                                                                    |
|               | ForecastCategory     Measure Field     Measure Field     Measure Field       Q, Beach for values. X     Sum of Amount     Image: Consect State State S                                                                              |
|               | Ppelline       300,000       Use defaults       Style Properties         III       IIII       Background Color       Use defaults       Use defaults                                                                                                    |
| legend        | <b>Type</b><br>Boolean                                                                                                    |
|               | Available for This Widget                                                                                                    |
|               | <ul> <li>chart (only when visualizationType is hbar, vbar, stackhbar, stackvbar,<br/>pie, scatter, time, hdot, vdot, matrix, calheatmap, heatmap,</li> </ul>                                                                                                    |
|               | parallelcoords, stackwaterfall, funnel, Or choropleth)                                                                                                    |

| Property Name    | Details                                                                                                    |
|------------------|----------------------------------------------------------------------------------------------------|
|                  | Description                                                                                                    |
|                  | Indicates whether to display a legend (true), or not (false).                                                                                                    |
|                  | Default is false for all chart types. except pivottable.                                                                                                    |
|                  | <b>Mote:</b> Mobile devices can only display legends for pie widgets.                                                                                                    |
| legendHideHeader | <b>Type</b><br>Boolean                                                                                                    |
|                  | Available for This Widget                                                                                                    |
|                  | <ul> <li>chart (only when visualizationType is hbar, vbar, stackhbar, stackvbar,<br/>pie, scatter, time, hdot, vdot, matrix, calheatmap, heatmap,<br/>stackwaterfall, combo, combo, lor parallelcoords)</li> </ul> |
|                  | Exposed in the Dashboard Designer's User Interface<br>No. Only editable via JSON.                                                                                                    |
|                  | <b>Description</b><br>Indicates whether the legend has a title (true) or not (false). The title is always the name of the dimension that the legend describes.                                                     |
|                  | Default is false for all chart types except pivottable.                                                                                                    |
|                  | Note: This setting doesn't apply when viewing the widget on mobile devices.                                                                                                    |
| legendWidth      | <b>Type</b><br>Integer                                                                                                    |
|                  | Available for This Widget                                                                                                    |
|                  | <ul> <li>chart (only when visualizationType is hbar, vbar, stackhbar, stackvbar,<br/>pie, scatter, time, hdot, vdot, matrix, calheatmap, heatmap,<br/>stackwaterfall, combo, Of parallelcoords)</li> </ul>         |
|                  | Exposed in the Dashboard Designer's User Interface<br>No. Only editable via JSON.                                                                                                    |
|                  | <b>Description</b><br>The width of the legend area in pixels.                                                                                                    |
|                  | Default is 145 for all chart types except pivottable.                                                                                                    |
|                  | Note: This setting doesn't apply when viewing the widget on mobile devices.                                                                                                    |
| maxColumnWidth   | Туре                                                                                                    |
|                  | Integer                                                                                                    |
|                  | Available for These Widgets                                                                                                    |
|                  | <ul> <li>chart (only when visualizationType is comparisontable, pivottable,<br/>stackhbar, stackvbar, hbar, stackwaterfall, Or vbar)</li> </ul>                                                                    |
|                  | • comparisontable                                                                                                    |

| Property Name | Details                                                                                                    |
|---------------|----------------------------------------------------------------------------------------------------|
|               | • valuestable                                                                                                    |
|               | Exposed in the Dashboard Designer's User Interface<br>No. Only editable via JSON.                                                                   |
|               | Description                                                                                                    |
|               | The maximum display size (in pixels) of a dimension field on a web browser of a desktop or laptop.                                                  |
|               | Default is 200, minimum value is 20, and maximum value is 200.                                                                                      |
|               | <b>Note:</b> This setting doesn't apply when viewing the widget on mobile devices.                                                                  |
| measureField  | Туре                                                                                                    |
|               | String                                                                                                    |
|               | Available for These Widgets                                                                                                    |
|               | • listselector                                                                                                    |
|               | • number                                                                                                    |
|               | • pillbox                                                                                                    |
|               | <b>Exposed in the Dashboard Designer's User Interface</b><br>Yes                                                                                    |
|               | <b>Description</b><br>The mathematical function performed on data.                                                                                  |
|               | Specify the measureField in this format: <i><formula>_<field></field></formula></i> .                                                               |
|               | <pre><formula> must match one of the formulas specified in the measures step property. Possible values for <formula> are:</formula></formula></pre> |
|               | • avg — calculate the mathematical average (mean)                                                                                                   |
|               | • max — the maximum value                                                                                                    |
|               | • min — the minimum value                                                                                                    |
|               | <ul> <li>sum — add all the values</li> </ul>                                                                                                    |
|               | <ul> <li>unique — count the number of unique values. For example, use to count the number of unique dimensions.</li> </ul>                          |
|               | The <field> paired with the <formula> must match the field name that is specified in measures</formula></field>                                     |
|               | For example, if the measures step property is:                                                                                                    |
|               | <pre>"measures": [    [         "sum",         "Profit"    ],    [         "avg",         "Discount"    ],</pre>                                    |

| Property Name  | Details                                                                                                    |
|----------------|----------------------------------------------------------------------------------------------------|
|                | "count",<br>"ModelNumber"<br>]<br>]                                                                                                    |
|                | Then measureField Must be sum_Profit, avg_Discount, Or unique_ModelNumber<br>The measureField can't be avg_Profit because avg and Profit aren't paired together ir<br>the measures step property.                                                                |
|                | Note: Unlike for measures, a count on a dimension in the user interface calculates the number of unique dimension values. As a result, measureField in the underlying JSON shows the unique formula, like unique_ <dimension_field_name>.</dimension_field_name> |
|                | Default is null.                                                                                                    |
| minColumnWidth | <b>Type</b><br>Integer                                                                                                    |
|                | Available for This Widget                                                                                                    |
|                | <ul> <li>chart (only when visualizationType is comparisontable, pivottable,<br/>stackhbar, stackvbar, hbar, stackwaterfall, or vbar)</li> </ul>                                                                                                    |
|                | • comparisontable                                                                                                    |
|                | • valuestable                                                                                                    |
|                | Exposed in the Dashboard Designer's User Interface<br>No. Only editable via JSON.                                                                                                    |
|                | <b>Description</b><br>The minimum display size of a dimension field in pixels.<br>Default is 30.                                                                                                    |
|                | Note: This setting doesn't apply when viewing the widget on mobile devices.                                                                                                    |
| miniBars       | <b>Type</b><br>Integer                                                                                                    |
|                | Available for This Widget                                                                                                    |
|                | <ul> <li>chart (only when visualizationType is stackhbar, stackvbar, hbar, or vbar</li> </ul>                                                                                                    |
|                | Exposed in the Dashboard Designer's User Interface<br>Yes                                                                                                    |
|                | <b>Description</b><br>The display size in pixels of bars in bar charts.                                                                                                    |
|                | Default is 0 (available only for bar charts and column charts).                                                                                                    |
| multiMetrics   | <b>Type</b><br>Boolean                                                                                                    |

### Widgets

| Property Name | Details                                                                                                    |
|---------------|----------------------------------------------------------------------------------------------------|
|               | Available for This Widget                                                                                                    |
|               | <ul> <li>chart (only when visualizationType is hbar or vbar)</li> </ul>                                                                                                    |
|               | <b>Exposed in the Dashboard Designer's User Interface</b><br>Yes                                                                                                    |
|               | <b>Description</b><br>Indicates whether two or more measures are displayed as adjacent bars under each grouping (true)<br>or as individual, adjacent graphs (false).                                                                    |
|               | Default is false (available only for bar charts and column charts).                                                                                                    |
| negativeColor | <b>Type</b><br>String                                                                                                    |
|               | Available for These Widgets                                                                                                    |
|               | <ul> <li>chart (only when visualizationType is waterfall)</li> </ul>                                                                                                    |
|               | <b>Exposed in the Dashboard Designer's User Interface</b><br>Yes                                                                                                    |
|               | Description                                                                                                    |
|               | The color of the measure columns that have decreased in value in the chart.                                                                                                    |
|               | Specify the color in this format: rgb ( $m{a}, m{b}, m{c}, m{d}$ ).                                                                                                    |
|               | Using a number between zero and 255, $a$ indicates how much red is in the color, $b$ how much green, and $c$ how much blue. A value of 0 indicates the absence of a color, and a value of 255 indicates the full expression of a color. |
|               | Using a number between zero and one, $d$ indicates the level of transparency. A value of 0 is invisible and 1 is opaque.                                                                                                    |
|               | For example, rgb(0, 0, 0, 0.93) sets the color to a nearly opaque black. rgb(255, 0, 0, 0.14) sets the color to a nearly invisible red.                                                                                                 |
|               | Alternatively, the color can be set using hexadecimal notation. When using hexadecimal notation, transparency can't be set. All hexadecimal colors default to opaque. #000000 indicates black in hexadecimal. #ff0000 indicates red.    |
| normalize     | <b>Type</b><br>Boolean                                                                                                    |
|               | Available for This Widget                                                                                                    |
|               | <ul> <li>chart (only when visualizationType is stackhbar or stackvbar)</li> </ul>                                                                                                    |
|               | Exposed in the Dashboard Designer's User Interface<br>Yes                                                                                                    |
|               | <b>Description</b><br>Indicates whether charts are displayed using a logarithmic scale (true) or a linear scale (false).                                                                                                    |
|               | Default is false (available only for stackhbar and stackvbar).                                                                                                    |

| Property Name                           | Details                                                                                                    |
|-----------------------------------------|----------------------------------------------------------------------------------------------------|
| numberColor                             | Туре                                                                                                    |
|                                         | String                                                                                                    |
|                                         | Available for This Widget                                                                                                    |
|                                         | • number                                                                                                    |
|                                         | Exposed in the Dashboard Designer's User Interface<br>Yes                                                                                                    |
|                                         | <b>Description</b><br>The font color of the number in the flex dashboard designer only.                                                                                                    |
|                                         | Specify the color in this format: rgb ( $m{a}, m{b}, m{c}, m{d}$ ).                                                                                                    |
|                                         | Using a number between zero and 255, <i>a</i> indicates how much red is in the color, <i>b</i> how much green, and <i>c</i> how much blue. A value of 0 indicates the absence of a color, and a value of 255 indicates the full expression of a color. |
|                                         | Using a number between zero and one, $d$ indicates the level of transparency. A value of 0 is invisible and 1 is opaque.                                                                                                    |
|                                         | For example, rgb(0, 0, 0, 0.93) sets the color to a nearly opaque black. rgb(255, 0, 0, 0.14) sets the color to a nearly invisible red.                                                                                                    |
|                                         | Alternatively, the color can be set using hexadecimal notation. When using hexadecimal notation, transparency can't be set. All hexadecimal colors default to opaque. #000000 indicates black in hexadecimal. #ff0000 indicates red.                   |
|                                         | Default is #000.                                                                                                    |
| numberSize                              | <b>Type</b><br>Integer                                                                                                    |
|                                         | Available for This Widget                                                                                                    |
|                                         | • number                                                                                                    |
|                                         | Exposed in the Dashboard Designer's User Interface<br>Yes                                                                                                    |
|                                         | Description                                                                                                    |
|                                         | The font size of the number in the flex dashboard designer only. Default is 26.                                                                                                    |
| positiveColor                           | Туре                                                                                                    |
| p = = = = = = = = = = = = = = = = = = = | String                                                                                                    |
|                                         | Available for These Widgets                                                                                                    |
|                                         | <ul> <li>chart (only when visualizationType is waterfall)</li> </ul>                                                                                                    |
|                                         | <b>Exposed in the Dashboard Designer's User Interface</b><br>Yes                                                                                                    |
|                                         | Description                                                                                                    |
|                                         | The color of the measure columns that have increased in value or remained the same in the chart.                                                                                                    |
|                                         | Specify the color in this format: rgb ( $m{a}, m{b}, m{c}, m{d}$ ).                                                                                                    |

| Property Name | Details                                                                                                    |
|---------------|----------------------------------------------------------------------------------------------------|
|               | Using a number between zero and 255, <b>a</b> indicates how much red is in the color, <b>b</b> how much green, and <b>c</b> how much blue. A value of 0 indicates the absence of a color, and a value of 255 indicates the full expression of a color. |
|               | Using a number between zero and one, $d$ indicates the level of transparency. A value of 0 is invisible and 1 is opaque.                                                                                                    |
|               | For example, rgb(0, 0, 0, 0.93) sets the color to a nearly opaque black. rgb(255, 0, 0, 0.14) sets the color to a nearly invisible red.                                                                                                    |
|               | Alternatively, the color can be set using hexadecimal notation. When using hexadecimal notation, transparency can't be set. All hexadecimal colors default to opaque. #000000 indicates black in hexadecimal. #ff0000 indicates red.                   |
| showValues    | <b>Type</b><br>Boolean                                                                                                    |
|               | Available for This Widget                                                                                                    |
|               | <ul> <li>chart (only when visualizationType is stackwaterfall or waterfall)</li> </ul>                                                                                                    |
|               | Exposed in the Dashboard Designer's User Interface<br>Yes                                                                                                    |
|               | <b>Description</b><br>Indicates whether to display the totals for each measure column (true) or not (false).                                                                                                    |
|               | Default is true.                                                                                                    |
| splitAxis     | <b>Type</b><br>Boolean                                                                                                    |
|               | Available for This Widget                                                                                                    |
|               | • chart                                                                                                    |
|               | Exposed in the Dashboard Designer's User Interface<br>Yes                                                                                                    |
|               | <b>Description</b><br>Indicates whether each dimension in a chart is measured on its own axis (true) or a shared axis (false).                                                                                                    |
|               | Only applicable when multiMetrics is true.                                                                                                    |
|               | Default is false (available only for bar charts and column charts).                                                                                                    |
|               | Note: This setting doesn't apply when viewing the widget on mobile devices.                                                                                                    |
| sqrt          | <b>Type</b><br>Boolean                                                                                                    |
|               | Available for This Widget                                                                                                    |
|               | <ul> <li>chart (only when visualizationType is parallelcoords, hdot, vdot, time,<br/>scatter, stackhbar, stackvbar, hbar, stackwaterfall,or vbar)</li> </ul>                                                                                           |

| Property Name | Details                                                                                                    |
|---------------|----------------------------------------------------------------------------------------------------|
|               | Exposed in the Dashboard Designer's User Interface                                                                                                    |
|               | Yes<br>Description                                                                                                    |
|               | Indicates whether charts are displayed using a logarithmic scale ( $true$ ) or a linear scale (false).                                                                                                    |
|               | Default is false (available only for bar charts, column charts, line charts, and time series).                                                                                                    |
|               | Note: This setting doesn't apply when viewing the widget on mobile devices.                                                                                                    |
| startColor    | Туре                                                                                                    |
|               | String                                                                                                    |
|               | Available for These Widgets                                                                                                    |
|               | <ul> <li>chart (only when visualizationType is waterfall)</li> </ul>                                                                                                    |
|               | Exposed in the Dashboard Designer's User Interface<br>Yes                                                                                                    |
|               | <b>Description</b><br>The color of the first measure column in the chart.                                                                                                    |
|               | Specify the color in this format: rgb ( $m{a}, m{b}, m{c}, m{d}$ ).                                                                                                    |
|               | Using a number between zero and 255, <b>a</b> indicates how much red is in the color, <b>b</b> how much green, and <b>c</b> how much blue. A value of 0 indicates the absence of a color, and a value of 255 indicates the ful expression of a color. |
|               | Using a number between zero and one, $d$ indicates the level of transparency. A value of 0 is invisible and 1 is opaque.                                                                                                    |
|               | For example, rgb(0, 0, 0, 0.93) sets the color to a nearly opaque black. rgb(255, 0, 0, 0.14) sets the color to a nearly invisible red.                                                                                                    |
|               | Alternatively, the color can be set using hexadecimal notation. When using hexadecimal notation, transparency can't be set. All hexadecimal colors default to opaque. #000000 indicates black in hexadecimal. #ff0000 indicates red.                  |
| step          | <b>Type</b><br>String                                                                                                    |
|               | Available for These Widgets                                                                                                    |
|               | chart                                                                                                    |
|               | • comparetable                                                                                                    |
|               | <ul> <li>dateselector</li> </ul>                                                                                                    |
|               | • globalfilters                                                                                                    |
|               | • listselector                                                                                                    |
|               | • number                                                                                                    |
|               | • pillbox                                                                                                    |
|               | • rangeselector                                                                                                    |
|               | • valuestable                                                                                                    |

### Widgets

| Property Name | Details                                                                                                    |
|---------------|----------------------------------------------------------------------------------------------------|
|               | Exposed in the Dashboard Designer's User Interface                                                                               |
|               | Yes                                                                                                    |
|               | <b>Description</b><br>The name of the lens that supplies data for the widget.                                                    |
|               | Default is null.                                                                                                    |
|               |                                                                                                    |
| stretch       | Туре                                                                                                    |
|               | Boolean                                                                                                    |
|               | Available for This Widget                                                                                                    |
|               | • box                                                                                                    |
|               | Exposed in the Dashboard Designer's User Interface                                                                               |
|               | Yes                                                                                                    |
|               | Description                                                                                                    |
|               | Indicates whether an image's width and height are set to the same values of the widget's width and height (true) or not (false). |
|               | Default is false.                                                                                                    |
| stretchImage  | Туре                                                                                                    |
|               | Boolean                                                                                                    |
|               | Available for This Widget                                                                                                    |
|               | • container                                                                                                    |
|               | Exposed in the Dashboard Designer's User Interface                                                                               |
|               | Yes                                                                                                    |
|               | Description                                                                                                    |
|               | Indicates whether an image's width and height are set to the same values of the widget's width and height (true) or not (false). |
|               | Default is false.                                                                                                    |
|               |                                                                                                    |
| text          | Туре                                                                                                    |
|               | String                                                                                                    |
|               | Available for This Widget                                                                                                    |
|               | • link                                                                                                    |
|               | • text                                                                                                    |
|               | Exposed in the Dashboard Designer's User Interface                                                                               |
|               | Yes                                                                                                    |
|               | Description                                                                                                    |
|               | The message rendered in a text widget. For example, if text is assigned the value "Hello,                                        |
|               | World!", then "Hello, World!" appears in the text widget.                                                                        |
|               | Default is null.                                                                                                    |

| textAlignment | <b>Type</b><br>String                                                                                                    |
|---------------|----------------------------------------------------------------------------------------------------|
|               | Available for This Widget                                                                                                    |
|               | • number                                                                                                    |
|               | • text                                                                                                    |
|               | Exposed in the Dashboard Designer's User Interface<br>Yes                                                                                                    |
|               | Description<br>The alignment of text. Possible values include left, center, and right. If no value is specified, text<br>alignment defaults to center.                                                                                                    |
|               | Defaults are:                                                                                                    |
|               | • number: right                                                                                                    |
|               | • text: center                                                                                                    |
| textColor     | <b>Type</b><br>String                                                                                                    |
|               | Available for These Widgets                                                                                                    |
|               | • link                                                                                                    |
|               | • number                                                                                                    |
|               | • text                                                                                                    |
|               | <b>Exposed in the Dashboard Designer's User Interface</b><br>Yes                                                                                                    |
|               | Description                                                                                                    |
|               | The font color of text.                                                                                                    |
|               | Specify the color in this format: rgb ( $\boldsymbol{a}, \boldsymbol{b}, \boldsymbol{c}, \boldsymbol{d}$ ).                                                                                                    |
|               | Using a number between zero and 255, $\boldsymbol{a}$ indicates how much red is in the color, $\boldsymbol{b}$ how much green, and $\boldsymbol{c}$ how much blue. A value of 0 indicates the absence of a color, and a value of 255 indicates the full expression of a color. |
|               | Using a number between zero and one, $\boldsymbol{a}$ indicates the level of transparency. A value of 0 is invisible and 1 is opaque.                                                                                                    |
|               | For example, rgb(0, 0, 0, 0.93) sets the color to a nearly opaque black. rgb(255, 0, 0, 0.14) sets the color to a nearly invisible red.                                                                                                    |
|               | Alternatively, the color can be set using hexadecimal notation. When using hexadecimal notation, transparency can't be set. All hexadecimal colors default to opaque. #000000 indicates black in hexadecimal. #ff0000 indicates red.                                           |
|               | Default is #000.                                                                                                    |
| title         | <b>Type</b><br>String                                                                                                    |

| Property Name | Details                                                                                                    |
|---------------|----------------------------------------------------------------------------------------------------|
|               | Available for These Widgets                                                                                                    |
|               | • dateselector                                                                                                    |
|               | • listselector                                                                                                    |
|               | • number                                                                                                    |
|               | • pillbox                                                                                                    |
|               | • rangeselector                                                                                                    |
|               | Exposed in the Dashboard Designer's User Interface<br>Yes                                                                                                    |
|               | Description<br>The title of a widget.                                                                                                    |
|               | Default is null.                                                                                                    |
| titleColor    | Туре                                                                                                    |
|               | String                                                                                                    |
|               | Available for This Widget                                                                                                    |
|               | • number                                                                                                    |
|               | Exposed in the Dashboard Designer's User Interface                                                                                                    |
|               | Yes                                                                                                    |
|               | <b>Description</b><br>The font color of the title in the flex dashboard designer only.                                                                                                    |
|               | Specify the color in this format: rgb ( $m{a}, m{b}, m{c}, m{d}$ ).                                                                                                    |
|               | Using a number between zero and 255, <i>a</i> indicates how much red is in the color, <i>b</i> how much greer and <i>c</i> how much blue. A value of 0 indicates the absence of a color, and a value of 255 indicates the fu expression of a color. |
|               | Using a number between zero and one, $d$ indicates the level of transparency. A value of 0 is invisible and 1 is opaque.                                                                                                    |
|               | For example, rgb(0, 0, 0, 0.93) sets the color to a nearly opaque black. rgb(255, 0, 0, 0.14) sets the color to a nearly invisible red.                                                                                                    |
|               | Alternatively, the color can be set using hexadecimal notation. When using hexadecimal notation, transparency can't be set. All hexadecimal colors default to opaque. #000000 indicates black in hexadecimal. #ff0000 indicates red.                |
|               | Default is #000.                                                                                                    |
| titleSize     | Туре                                                                                                    |
|               | Integer                                                                                                    |
|               | Available for This Widget                                                                                                    |
|               | • number                                                                                                    |
|               | Exposed in the Dashboard Designer's User Interface                                                                                                    |

| Property Name | Details                                                                                                    |  |  |  |  |
|---------------|----------------------------------------------------------------------------------------------------|--|--|--|--|
|               | Description                                                                                                    |  |  |  |  |
|               | The font size of the title in the flex dashboard designer only. Default is 26.                                                                                                    |  |  |  |  |
| totalColor    | Туре                                                                                                    |  |  |  |  |
|               | String                                                                                                    |  |  |  |  |
|               | Available for These Widgets                                                                                                    |  |  |  |  |
|               | <ul> <li>chart (only when visualizationType is waterfall)</li> </ul>                                                                                                    |  |  |  |  |
|               | Exposed in the Dashboard Designer's User Interface<br>Yes                                                                                                    |  |  |  |  |
|               | <b>Description</b><br>The color of the total measure column in the chart.                                                                                                    |  |  |  |  |
|               | Specify the color in this format: rgb ( $m{a}, m{b}, m{c}, m{d}$ ).                                                                                                    |  |  |  |  |
|               | Using a number between zero and 255, <b>a</b> indicates how much red is in the color, <b>b</b> how much greer<br>and <b>c</b> how much blue. A value of 0 indicates the absence of a color, and a value of 255 indicates the fu<br>expression of a color. |  |  |  |  |
|               | Using a number between zero and one, $m{a}$ indicates the level of transparency. A value of 0 is invisible and 1 is opaque.                                                                                                    |  |  |  |  |
|               | For example, rgb(0, 0, 0, 0.93) sets the color to a nearly opaque black. rgb(255, 0, 0, 0.14) sets the color to a nearly invisible red.                                                                                                    |  |  |  |  |
|               | Alternatively, the color can be set using hexadecimal notation. When using hexadecimal notation, transparency can't be set. All hexadecimal colors default to opaque. #000000 indicates black in hexadecimal. #ff0000 indicates red.                      |  |  |  |  |
| totals        | Туре                                                                                                    |  |  |  |  |
|               | Boolean                                                                                                    |  |  |  |  |
|               | Available for These Widgets                                                                                                    |  |  |  |  |
|               | <ul> <li>chart (only when visualizationType is pivottable)</li> </ul>                                                                                                    |  |  |  |  |
|               | • comparetable                                                                                                    |  |  |  |  |
|               | • valuestable                                                                                                    |  |  |  |  |
|               | Exposed in the Dashboard Designer's User Interface<br>Yes                                                                                                    |  |  |  |  |
|               | <b>Description</b><br>Indicates whether to include a row that displays the sum of all the values in each measure column (true or not (false).                                                                                                    |  |  |  |  |
|               | Default for chart is false (available only for pivottable).                                                                                                    |  |  |  |  |
|               | Note: This setting doesn't apply when viewing the widget on mobile devices.                                                                                                    |  |  |  |  |
| trellis       | <b>Type</b><br>Boolean                                                                                                    |  |  |  |  |

| Property Name    | Details                                                                                                    |  |  |  |  |
|------------------|----------------------------------------------------------------------------------------------------|--|--|--|--|
|                  | Available for This Widget                                                                                                    |  |  |  |  |
|                  | • chart                                                                                                    |  |  |  |  |
|                  | Exposed in the Dashboard Designer's User Interface                                                                                                    |  |  |  |  |
|                  | Yes                                                                                                    |  |  |  |  |
|                  | <b>Description</b><br>When a lens has two or more groupings and one measure, indicates whether the last grouping display<br>on its own axis (true) or on the same axis as other groupings (false). |  |  |  |  |
|                  | Default for chart is false (available only for bar charts and column charts).                                                                                                    |  |  |  |  |
|                  | Note: This setting doesn't apply when viewing the widget on mobile devices.                                                                                                    |  |  |  |  |
| videoSize        | Туре                                                                                                    |  |  |  |  |
|                  | String                                                                                                    |  |  |  |  |
|                  | Available for This Widget                                                                                                    |  |  |  |  |
|                  | • url                                                                                                    |  |  |  |  |
|                  | Exposed in the Dashboard Designer's User Interface                                                                                                    |  |  |  |  |
|                  | Yes                                                                                                    |  |  |  |  |
|                  | Description                                                                                                    |  |  |  |  |
|                  | The dimensions of a YouTube video. Possible values are:                                                                                                    |  |  |  |  |
|                  | • (4/3) 240 x 180                                                                                                    |  |  |  |  |
|                  | • (4/3) 420 x 315                                                                                                    |  |  |  |  |
|                  | • (4/3) 480 x 360                                                                                                    |  |  |  |  |
|                  | <ul> <li>(4/3) 640 x 480</li> <li>(4/3) 960 x 720</li> </ul>                                                                                                    |  |  |  |  |
|                  | • (16/9) 320 x 180                                                                                                    |  |  |  |  |
|                  | • (16/9) 560 x 315                                                                                                    |  |  |  |  |
|                  | • (16/9) 640 x 360                                                                                                    |  |  |  |  |
|                  | • (16/9) 853 x 480                                                                                                    |  |  |  |  |
|                  | • (16/9) 1280 x 720                                                                                                    |  |  |  |  |
|                  | Default is (4/3) 240 x 180.                                                                                                    |  |  |  |  |
|                  | Note: Mobile devices don't display url widgets.                                                                                                    |  |  |  |  |
| visualizationTyp | <sup>ре</sup> Туре                                                                                                    |  |  |  |  |
|                  | ConnectWaveChartTypeEnum                                                                                                    |  |  |  |  |
|                  | Available for These Widgets                                                                                                    |  |  |  |  |
|                  | • chart                                                                                                    |  |  |  |  |
|                  | • link                                                                                                    |  |  |  |  |

| Property Name | Details                                                                                                    |  |  |  |  |  |
|---------------|----------------------------------------------------------------------------------------------------|--|--|--|--|--|
|               | Exposed in the Dashboard Designer's User Interface                                                                                                    |  |  |  |  |  |
|               | Yes                                                                                                    |  |  |  |  |  |
|               | Description                                                                                                    |  |  |  |  |  |
|               | The type of chart used to show data. Possible values are:                                                                                                    |  |  |  |  |  |
|               | <ul> <li>calheatmap* — calendar heat map</li> </ul>                                                                                                    |  |  |  |  |  |
|               | <ul> <li>choropleth — choropleth (map)</li> </ul>                                                                                                    |  |  |  |  |  |
|               | <ul> <li>combo — lines and bars to show multiple metrics</li> </ul>                                                                                                    |  |  |  |  |  |
|               | <ul> <li>comparisontable — comparison table</li> </ul>                                                                                                    |  |  |  |  |  |
|               | • funnel — funnel                                                                                                    |  |  |  |  |  |
|               | • hbar — horizontal bar                                                                                                    |  |  |  |  |  |
|               | <ul> <li>hdot* — horizontal dot plot</li> </ul>                                                                                                    |  |  |  |  |  |
|               | <ul> <li>heatmap* — heat map</li> </ul>                                                                                                    |  |  |  |  |  |
|               | <ul> <li>matrix* — matrix</li> </ul>                                                                                                    |  |  |  |  |  |
|               | <ul> <li>parallelcoords* — parallel coordinates</li> </ul>                                                                                                    |  |  |  |  |  |
|               | • pie — donut                                                                                                    |  |  |  |  |  |
|               | <ul> <li>pivottable* — pivot table</li> </ul>                                                                                                    |  |  |  |  |  |
|               | • scatter — scatter plot                                                                                                    |  |  |  |  |  |
|               | <ul> <li>stackhbar — stacked horizontal bar</li> </ul>                                                                                                    |  |  |  |  |  |
|               | <ul> <li>stackvbar — stacked vertical bar</li> </ul>                                                                                                    |  |  |  |  |  |
|               | <ul> <li>stackwaterfall — stacked waterfall</li> </ul>                                                                                                    |  |  |  |  |  |
|               | <ul> <li>time — timeline</li> </ul>                                                                                                    |  |  |  |  |  |
|               | <ul> <li>valuestable — raw data table in original dashboard designer (values table in flex dashboard designer)</li> </ul>                                                    |  |  |  |  |  |
|               | • vbar — vertical bar                                                                                                    |  |  |  |  |  |
|               | <ul> <li>vdot* — vertical dot plot</li> </ul>                                                                                                    |  |  |  |  |  |
|               | • waterfall — waterfall                                                                                                    |  |  |  |  |  |
|               | Note: The flex dashboard designer doesn't support chart types with an asterisk (*). If you specify an unsupported type, the designer replaces it with hbar in the dashboard. |  |  |  |  |  |
| url           | Туре                                                                                                    |  |  |  |  |  |
|               | ConnectUri                                                                                                    |  |  |  |  |  |
|               | Available for This Widget                                                                                                    |  |  |  |  |  |
|               | • url                                                                                                    |  |  |  |  |  |
|               | Exposed in the Dashboard Designer's User Interface                                                                                                    |  |  |  |  |  |
|               | Yes                                                                                                    |  |  |  |  |  |

The URL of a YouTube video.

Default is null.

SEE ALSO: Widgets

| Property Name | Details |                                                 |
|---------------|---------|-------------------------------------------------|
|               | Ø       | Note: Mobile devices don't display url widgets. |
|               |         |                                                 |

# QUERY

The query section defines the query parameters for compact form and SAQL form steps. The properties of the query section of a dashboard JSON file are:

| Field Name       | Description                                                                                                    |
|------------------|----------------------------------------------------------------------------------------------------|
| aggregateFilters | Automatically generated. Don't modify.                                                                                                    |
| autoFilter       | Enables filters from compact-form query lenses and Scope widgets to be applied to the faceted SAQL query lens. To apply filters from compact-form query lenses to the SAQL query lens, set autoFilter and isFacet to true. To apply filters from Scope widgets to the SAQL query lens, set autoFilter and useGlobal to true. If autoFilter is set to false or not specified, filters from compact-form query lenses and Scope widgets are not applied to the SAQL query lens. |
| dimensions       | The dimensions to use are specified this way:                                                                                                    |
|                  | "dimensions": [ "Department" ]                                                                                                    |
| facet_filters    | Automatically generated. Don't modify.                                                                                                    |
| filters          | The filter conditions to apply to the data. Here's an example of a simple filter condition to include only rows that have the destination "SFO", "LAX", "ORD", or "DFW":                                                                                                    |
|                  | "filters": [["dest", ["SFO", "LAX", "ORD", "DFW"]]]                                                                                                    |
|                  | Note: Applies to steps with compact form queries only. To specify a filter for a step based on a SAQL query, include a filter statement in the SAQL query.                                                                                                    |
| formula          | Formula is used with the <i>multi</i> step type in a step for a compare table. A <i>multi</i> type step includes multiple subqueries. You can use the basic mathematical operators $*$ , /, -, +, (, and ) to create a formula to reference other subqueries in the step. To reference other subqueries, use the automatically assigned names: "A" is the first query, "B" is the second query, and so on.                                                                    |
|                  | <pre>"step_comptable": {     "type": "multi",     "datasets":[{"name":"opp"}],     "isFacet": true,     "useGlobal": true,     "query": {         "columns": [         {         "header": "Opptys Won",         "query": {             "pigql": null,             "filters": [["StageName", ["5 - Closed-Won"]],         }     } } </pre>                                                                                                    |

#### Query

Field Name

```
Description
```

```
["Close Date", [[["year", -1], ["year", 0]]]]],
             "measures": [["count", "*"]],
            "values": [],
             "groups": ["Owner-Name"],
             "formula": null,
             "order": []
           }
         }, {
           "header": "Opptys Won ($)",
           "query": {
            "piggl": null,
           "filters": [["StageName", ["5 - Closed-Won"]]],
             "measures": [["sum", "Amount"]],
             "values": [],
             "groups": ["Owner-Name"],
             "formula": null,
            "order": []
          }
         }, {
           "sort": {
            "asc": false,
            "inner": false
           },
           "header": "Opptys Won ($)",
           "showBars": true,
           "query": {
             "pigql": null,
           "filters": [["StageName", ["5 - Closed-Won"]]],
             "measures": [["sum", "Amount"]],
             "values": [],
             "groups": ["Owner-Name"],
             "formula": null,
             "order": []
          }
         }, {
           "header": "Opptys Lost ($)",
           "query": {
             "pigql": null,
          "filters": [["StageName", ["5 - Closed-Lost"]]],
             "measures": [["sum", "Amount"]],
             "values": [],
             "groups": ["Owner-Name"],
            "formula": null,
             "order": []
           }
         }, {
           "header": "Opptys Lost ($)",
           "showBars": true,
           "query": {
```

### Query

```
Field Name
                  Description
                                     "pigql": null,
                                  "filters": [["StageName", ["5 - Closed-Lost"]]],
                                     "measures": [["sum", "Amount"]],
                                     "values": [],
                                     "groups": ["Owner-Name"],
                                     "formula": null,
                                     "order": []
                                  }
                               }, {
                                  "header": "Win-Loss (%)",
                                  "query": {
                                    "groups": ["Owner-Name"],
                                  "filters": [["StageName", ["5 - Closed-Lost"]]],
                                     "measures": [["sum", "Amount"]],
                                     "values": [],
                                     "pigql": null,
                                     "formula": "B/(B+D)*100",
                                     "order": []
                                  }
                               }
                             ]
                           }
                        }
                     },
                  The dimension to group by. For example, "groups": ["carrier"]. Specify groups
groups
                  for both compact form and SAQL form gueries. To group by a dimension when using a
                  SAQL form query, you must specify the group-by dimension in this parameter and in the
                  SAQL query in the pigql parameter.
limit
                  The number of results to return. For example, "limit": 10. The results that the limit
                  statement returns aren't automatically ordered, so use this statement only with data that
                  has been ordered.
                       Note: Applies to steps with compact form queries only. To specify a limit for a step
                       based on a SAQL query, include a limit statement in the SAQL query.
measures
                  The measures to use are specified this way:
                    "count", "*", null, {
                        "display": "% of total flights"
                   }
                  Specify for both compact form and SAQL form queries. Specify for SAQL queries so that the
                  associated chart widget can render the correct projections. You can change the UI label of
                  a measure by setting the display option.
                  To add a measure when using a SAQL form query, specify the measure in this parameter
```

and in the SAQL query in the piggl parameter.

| Field Name | Description                                                                                                    |  |  |  |  |
|------------|----------------------------------------------------------------------------------------------------|--|--|--|--|
| order      | Sorts the first specified measure in ascending or descending order. To order the results in ascending order, set ascending to true. To order the results in descending order, set ascending to false. If you don't want to impose a specific order, specify empty brackets this way: "order": [].                                                                                                    |  |  |  |  |
|            | Example:                                                                                                    |  |  |  |  |
|            | <pre>"step1": {     "type": "aggregate",     "datasets":[{"name":"airline"}],     "query": {         "groups": ["dest"],         "filters": [             ["carrier", "{{ selection(step1) }}"],             ["dest", "{{ filter(step1, 'dest') }}"],             ["origin", "{{ filter(step1, 'origin') }}"]         ],         "measures": [["sum", "miles"], ["count", "*"]],         "order": [[-1, {"ascending": false}]] }</pre>                |  |  |  |  |
|            | Note: Applies to steps with compact form queries only. To specify order for a step based on a SAQL query, include an order statement in the SAQL query.                                                                                                    |  |  |  |  |
| pigql      | The query in SAQL form. Use a query in SAQL form when you need to customize the query in a way that can't be done using the compact form.                                                                                                    |  |  |  |  |
|            | When you specify a SAQL query, you must specify the filters, limits, and ordering inside the pigql attribute—Wave ignores the following attributes if they are set under the query attribute: filters, limit, and order. You must include each measure in the SAQL query and also specify it in the measures attribute. To specify a grouping, include a group by statement in the SAQL query and specify the same dimension in the groups attribute. |  |  |  |  |
|            | Note: You can enable faceting on a lens created from a SAQL query. However, if the SAQL query is based on multiple datasets, only the first dataset specified in the datasets field is faceted.                                                                                                    |  |  |  |  |
| values     | Values are used with the grain step type in a step for a values table widget. Values list the columns to include in a grain or values table. For example:                                                                                                    |  |  |  |  |
|            | <pre>"step_grain": {    "type": "grain",    "datasets":[{"name":"opp"}],    "query": {         "values": ["Amount", "Owner-Name", "Name", "Account-Name",         "StageName", "ForecastCategory", "Current Age", "Time to    Win"],      } }</pre>                                                                                                    |  |  |  |  |

Specify values for both compact form and SAQL form queries.

### Query

Within the query section of a step, you can manually insert bindings. To do so, use templates—expressions that are embedded in double braces ({{ }}) and that get replaced with the current state of the step that they're attached to. Here's an example:

```
"filters": [["carrier", "{{ selection(step1) }}"], ["dest", "{{ filter(step1, 'dest') }}"],
        ["origin", "{{ filter(step1, 'origin') }}"]]
```

### Query Example

This example shows a dashboard that contains two queries.

### Compare Table Example (Mobile)

This example shows a snippet with a single, unified SAQL query for creating a Compare Table on a mobile client.

## Query Example

This example shows a dashboard that contains two queries.

The first bar chart is connected to a step ("step3") that contains a query that uses SAQL. The second bar chart is connected to a step ("step2") that contains a compact form query. Both the compact and the SAQL steps have selection filters that are bound to "step1". Clicking one chart filters the others.

In "step3", the full SAQL query is placed within the "piqgl": reference. The SAQL query is used instead of the compact query references. However, you still must specify the compact form elements of "groups" and "measures" so that the associated chart widget can render the correct projections. (For a "grain" type query, "values" is always specified.) In this example, the 'sum\_miles' and 'count' projections in the SAQL query are then referenced in measures as [["sum", "miles"], ["count", "\*"]]. Measure projections in the SAQL always include the aggregation underscore (\_) and the name of the measure ('sum\_miles') so that they can be referenced in the compact form "measures": [["sum", "miles"].

For more information about SAQL, see the SAQL Reference.

### A Dashboard

### carrier

| Q Search for values | ×                 |
|---------------------|-------------------|
|                     | Show Selected (0) |
| O United            |                   |
| O American          |                   |
| O US Airways        |                   |
|                     |                   |
|                     |                   |
|                     |                   |

# chart with pigql step:

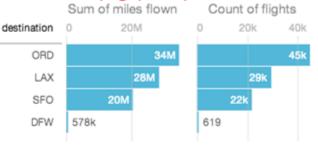

### chart with compact form step:

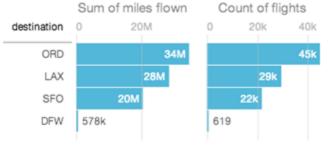

```
{
 "steps": {
   "step1": {
     "type": "aggregate",
     "datasets":[{"name":"airline"}],
      "query": {
       "groups": ["carrier"],
       "filters": [["dest", ["SFO", "LAX", "ORD", "DFW"]]],
        "measures": [["count", "*"]],
        "order": [[ -1, {"ascending": false} ]],
       "limit": 3
     }
   },
   "step2": {
     "type": "aggregate",
     "datasets":[{"name":"airline"}],
     "query": {
        "groups": ["dest"],
        "filters": [["carrier", "{{ selection(step1) }}"], ["dest", "{{ filter(step1,
'dest') }}"], ["origin", "{{ filter(step1, 'origin') }}"]],
        "measures": [["sum", "miles"], ["count", "*"]],
        "order": [[ -1, {"ascending": false} ]]
```

Query

```
}
   },
   "step3": {
    "type": "aggregate",
     "datasets":[{"name":"airline"}],
     "query": {
      "piqql": "q = load \"airline\"; \nq = filter q by 'carrier' in {{ selection(step1)
}};\nq = filter q by 'dest' in {{ filter(step1, 'dest') }};\nq = filter q by 'origin' in
{{ filter(step1, 'origin') }};\nq = group q by 'dest';\nq = foreach q generate 'dest' as
'dest', sum('miles') as 'sum miles', count() as 'count';\nq = order q by 'count' desc;",
       "groups": ["dest"],
       "measures": [["sum", "miles"], ["count", "*"]]
     }
  }
},
 "widgets": {
  "barchart1": {
     "type": "listselector",
     "position": {
      "x": 10,
       "y": 10,
       "w": "270",
      "h": "180"
     },
     "parameters": {
      "step": "step1"
     }
   },
   "text2": {
     "type": "text",
     "position": {
      "x": 310,
      "y": 10
     },
     "parameters": {
      "text": "chart with compact form step:",
       "textColor": "#f00"
     }
   },
   "barchart2": {
     "type": "chart",
     "position": {
      "x": 310,
       "y": 30,
       "w": "400",
       "h": "280"
     },
     "parameters": {
      "step": "step2",
       "visualizationType": "hbar"
    }
   },
   "text3": {
```

```
"type": "text",
      "position": {
        "x": 310,
        "y": 280
      },
      "parameters": {
        "text": "chart with pigql step:",
        "textColor": "#f00"
      }
    },
    "barchart3": {
      "type": "chart",
      "position": {
        "x": 310,
        "y": 300,
        "w": "400",
        "h": "280"
      },
      "parameters": {
        "step": "step3",
        "visualizationType": "hbar"
      }
    }
 }
}
```

# Compare Table Example (Mobile)

This example shows a snippet with a single, unified SAQL query for creating a Compare Table on a mobile client.

This example uses a pigql definition under globalQuery field to illustrate a unified SAQL query for creating a simple, two-column Compare Table.

| Industry   | Sum of LeadScore 🗸 | Avg of LeadScor |
|------------|--------------------|-----------------|
| High Tech  |                    | 3.0679          |
| Fin Svcs   |                    | 3.1796          |
| Mfg        |                    | 2.8361          |
| Healthcare |                    | 3.5238          |
| Prof Svcs  |                    | 3.4258          |
| Consumer   |                    | 2.3604          |

```
"compare_2": {
    "isFacet": true,
    "isGlobal": false,
    "selectMode": "single",
```

```
"type": "multi",
    "useGlobal": true,
    "start": null,
    "datasets": [
        {
            "name": "Honeywell Recent Deals1"
        }
    ],
    "visualizationParameters": {
        "visualizationType": "comparisontable"
    },
    "columns": [
        {
            "header": "Sum of LeadScore",
            "query": {
                "measures": [
                    [
                         "max",
                         "LeadScore"
                    ]
                ],
                "groups": [
                    "Industry"
                ]
            },
            "showBars": true
        },
        {
            "header": "Avg of LeadScore",
            "query": {
                "measures": [
                    [
                         "avg",
                         "LeadScore"
                    ]
                ],
                "groups": [
                    "Industry"
                1
            },
            "showBars": false
        }
    ],
    "globalQuery": {
        "pigql": "q = load \"Honeywell Recent Deals1\"; q = group q by 'Industry'; q =
filter q by 'Industry' in [\"Consumer\", \"Fin Svcs\", \"Mfg\", \"High
Tech\",\"Healthcare\",\"Prof Svcs\"]; q = foreach q generate 'Industry' as 'Industry',
avg('LeadScore') as 'avg LeadScore', sum('LeadScore') as 'sum LeadScore'; q = limit q
2000;"
    }
},
```

The Compare Table has the following limitations:

• Only these functions can be included: +, -, \*, /, ().

### Query

- On mobile devices, do not use SAQL at the column level. A global SAQL definition is supported, or use the compact form in each column.
- On mobile devices, the Compare Table is read-only.

For more information about SAQL, see the SAQL Reference.

# BINDINGS

After you define steps, you bind them to the widgets.

The kinds of bindings are:

- Selection binding
- Results binding

# Selection Binding

When a user makes a selection on a widget in a dashboard, that selection value can be used to update other steps and widgets to make the dashboard interactive. This action is referred to as faceting.

When you build a dashboard with the dashboard builder UI, by default, everything is faceted. The "isFaceted" option for each step takes care of bidirectional selection bindings between steps of the same dataset. However, you can modify a dashboard JSON file directly to manually specify the relationships between the various steps to achieve the following.

- Selection bindings between steps of different datasets
- Unidirectional selection binding
- Selection binding for a static step
- Note: You can't configure selection binding on a multi-metric widget. If you do, an error occurs. You also can't configure binding to a measure in a static step for a range widget.

# **Results Binding**

Results binding is used to filter a step by using the values that result from another step. This type of binding is typically used across multiple datasets. An example of when results binding is useful is when you want to filter opportunities by top-selling products.

```
"step_all_salesreps": {
    "type": "aggregate",
    "datasets": [{"name":"opp"}],
    "query": {
        "groups": ["Owner-Name"],
        "filters": [
            ["StageName", ["5 - Closed-Won"]],
            ["Products", "{{results(step_top5_products) }}"]
        ],
        "measures": [["sum", "Amount"]]
    }
}
```

In the following example, the resulting sum of miles from the first step ("all\_miles") is used in the second step to calculate the average.

```
"steps": {
    "all_miles": {
        "type": "aggregate",
```

### Bindings

```
"datasets":[{"name":"airline"}],
  "query": {
    "measures": [["sum", "miles"], ["count", "*"]]
  }
},
"step_percent": {
  "type": "aggregate",
  "datasets":[{"name":"airline"}],
  "query": {
    "pigql": "q = load \"airline\";\nq = group q by 'carrier';\nq =
        foreach q generate 'carrier' as 'carrier', sum('miles')/{{
        value(results(all_miles, 'sum_miles')) }} * 100 as 'sum_miles',
        count()/{{ value(results(all miles, 'count')) }} * 100 as 'count';\nq =
        order q by 'sum miles' desc;",
    "groups": ["carrier"],
    "order": [
      [
        ["sum", "miles"], {
          "ascending": false
        }
      ]
    ],
    "measures": [
      [
        "sum", "miles", null, {
          "display": "% of total miles"
        }
      ],[
        "count", "*", null, {
          "display": "% of total flights"
        }
      ]
    ]
  }
}
```

Note: You can't configure binding to a measure in a static step for a range widget.

### Selection Binding in a Static Step

Almost all parts of a step can include a selection binding to the results of a prior query.

Bind a Static Filter and Group Selector to a Query

Static filters or group selectors can be bound to a query that's written in SAQL.

Binding a Date Picker and Static Dates

You can use selection bindings to filter lenses for dates from a date picker lens or a static absolute or relative date step.

### **Binding Operations**

You can use several more operations with results and selection bindings to extract the correct results.

# Selection Binding in a Static Step

Almost all parts of a step can include a selection binding to the results of a prior query.

In an aggregate query, the fields that can be included in a selection binding are:

- Group
- Measure
- Filters
- Sort
- Limit

# Use Static Steps for Binding Any Part of a Query

This example shows a dashboard with static steps and selection bindings in multiple parts of a query.

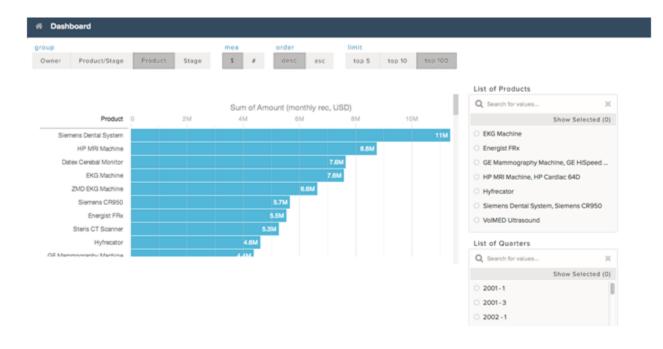

In the following example:

- The static step step\_filter\_dim populates the "List of Products" list selector. It includes options that have multiple values.
- The static step step\_group populates the group toggle selector. "Product" is the default value when the dashboard is initialized, because the start value is "Product". The display values change the display name in the user interface.
- The static step step\_measure populates the measure toggle selector.
- The static step step order populates the order toggle selector.
- The static step step\_limit populates the limit toggle selector.
- The aggregate step query step\_quarterly\_bookings is grouped by close-date year and quarter.

• The aggregate step query step\_top\_10 has groupings that depend on the selection option from the static step\_group. The start value is the "Product" grouping (based on step group).

```
{
 "steps": {
   "step filter dim": {
     "type": "static",
     "dimensions": [ "Product" ],
     "datasets":[{"name":"opp"}],
     "selectMode": "single",
     "values": [
       {
          "value": ["EKG Machine"]
       }, {
          "value": ["Energist FRx"]
       }, {
         "value": ["GE Mammography Machine", "GE HiSpeed DXi", "GE Stress System"]
       }, {
         "value": ["HP MRI Machine", "HP Cardiac 64D"]
       }, {
          "value": ["Hyfrecator"]
       }, {
          "value": ["Siemens Dental System", "Siemens CR950"]
       }, {
          "value": ["VolMED Ultrasound"]
       }
     ],
     "isFacet": true
   },
    "step group": {
     "type": "static",
      "values": [
       {
         "display": "Owner",
         "value": ["Owner-Name"]
       }, {
         "display": "Product/Stage",
         "value": ["Product", "StageName"]
        }, {
          "display": "Product",
          "value": ["Product"]
       }, {
          "display": "Stage",
         "value": ["StageName"]
       }
     ],
     "start": [["Product"]],
     "selectMode": "single"
   },
    "step measure": {
     "type": "static",
     "values": [
       {
         "display": "$",
          "value": [["sum", "Amount"]]
```

```
}, {
      "display": "#",
      "value": [["count", "*"]]
   }
  ],
  "start": [[["sum", "Amount"]]],
  "selectMode": "singlerequired"
},
"step order": {
  "type": "static",
  "values": [
   {
      "display": "desc",
     "value": false
   }, {
      "display": "asc",
      "value": true
    }
 ],
  "selectMode": "singlerequired"
},
"step_limit": {
  "type": "static",
  "values": [
    {
      "display": "top 5",
      "value": 5
    }, {
      "display": "top 10",
      "value": 10
   }, {
     "display": "top 100",
      "value": 100
   }
  ],
  "start": [100],
  "selectMode": "singlerequired"
},
"step_quarterly_bookings": {
  "type": "aggregate",
  "datasets":[{"name":"opp"}],
  "query": {
   "groups": [["CloseDate_Year", "CloseDate_Quarter"]],
    "measures": [["sum", "Amount"]]
  },
  "isFacet": true,
  "useGlobal": true
},
"step_top_10": {
  "type": "aggregate",
  "datasets":[{"name":"opp"}],
  "query": {
   "groups": "{{ selection(step group) }}",
    "measures": "{{ selection(step measure) }}",
```

```
"order": [
        [
          -1, {
           "ascending": "{{ value(selection(step order)) }}"
          }
       ]
      ],
      "limit": "{{ value(selection(step_limit)) }}"
    },
    "isFacet": true
 }
},
"widgets": {
 "sel list filter dim": {
    "type": "listselector",
    "position": {
     "x": 860,
      "y": 90,
      "w": "290",
      "h": "288"
    },
    "parameters": {
     "step": "step_filter_dim",
     "title": "List of Products",
     "expanded": true,
      "instant": true
    }
  },
  "sel list filter compound dim": {
   "type": "listselector",
    "position": {
     "x": 860,
      "y": 390,
      "w": "290",
      "h": "288"
    },
    "parameters": {
     "step": "step_quarterly_bookings",
     "title": "List of Quarters",
      "expanded": true,
      "instant": true
    }
  },
  "sel group": {
    "type": "pillbox",
    "position": {
     "x": 10,
      "y": 10
    },
    "parameters": {
     "title": "group",
     "step": "step group"
   }
  },
```

```
"sel measure": {
      "type": "pillbox",
      "position": {
        "x": 380,
        "y": 10
      },
      "parameters": {
        "title": "mea",
        "step": "step_measure"
      }
    },
    "sel_order": {
      "type": "pillbox",
      "position": {
       "x": 480,
        "y": 10
      },
      "parameters": {
        "title": "order",
        "step": "step_order",
        "start": true
      }
    },
    "sel limit": {
      "type": "pillbox",
      "position": {
        "x": 620,
        "y": 10
      },
      "parameters": {
        "title": "limit",
        "step": "step_limit"
      }
    },
    "widget1": {
      "type": "chart",
      "position": {
        "x": 10,
        "y": 110,
        "w": "830",
        "h": "330"
      },
      "parameters": {
        "visualizationType": "hbar",
        "step": "step top 10"
      }
    }
  }
}
```

# Bind a Static Filter and Group Selector to a Query

Static filters or group selectors can be bound to a query that's written in SAQL.

Templates are expressions, embedded in double braces ({{ }}), that get replaced with the current state of the step that they're attached to.

| Test Dashboard                          | Group by<br>Account Product  |       |                                          |    |
|-----------------------------------------|------------------------------|-------|------------------------------------------|----|
| Multiple Values in Static Step          |                              |       |                                          |    |
| Static List of Accounts                 |                              |       |                                          |    |
| Q Search for values X                   | Account-Name                 | 0     | Sum of Amount (monthly rec, USD)<br>500k | 1M |
| All Show Selected (0)                   | Health University Med        | 1.2k  |                                          |    |
| Arbuckle Laboratories, Arbuckle Laborat | Health Onliversity web       | 1.2k  |                                          |    |
| Health University Med                   | Hospital of Carbondale       | 11k   |                                          |    |
| Canson                                  | Lakeside Med                 | \$123 |                                          |    |
| ComputeWise                             | 1st Global Hospital Nungua   | \$176 |                                          |    |
| Dixon Chemical, Dixon Chemical - Spain  | 45th Street Health Center    | \$685 |                                          |    |
| EarthNet                                | A Avenue Chiropractic Clinic | \$282 |                                          |    |
| Ecotech - Germany, Ecotech - HQ         | A B Adams Center             | 28k   |                                          |    |

For example, this dashboard contains a static filter widget that contains a list of accounts. The dashboard also contains a group selector widget that lets users indicate whether to group by account or product. When a user makes a selection, the chart is updated accordingly. The part of the query that controls the filtering is:

```
q = filter q by 'Account-Name' in {{ selection(step_Account_Owner_Name_2) }};
```

The step that's named *step\_Account\_Owner\_Name\_2* is configured as a selection binding so that it picks up the current selection state. Because it's within the double braces, the value of that selection is substituted and used in the query.

The part of the query that controls the grouping is:

```
q = group q by {{ single_quote(value(selection(step_StageName_3))) }};
q = foreach q generate {{ single_quote(value(selection(step_StageName_3))) }} as {{
value(selection(step_StageName_3)) }}, sum('Amount') as 'sum_Amount', count() as 'count'";
```

If a user selects Product in the group selector widget, the actual query that's passed to the query engine contains:

```
q = group q by 'Product';
q = foreach q generate 'Product' as "Product", sum('Amount') as 'sum_Amount', count() as
'count';
```

Note: To view the query that's used to update the chart, open your browser's JavaScript console and type edge.log.query=true. On the dashboard, select a different group. The new query appears in the console unless the query is cached.

```
single quote(value(selection(step StageName 3))) }} as {{ value(selection(step StageName 3))
}}, sum('Amount') as 'sum Amount', count() as 'count'",
        "groups": "{{ selection(step StageName 3) }}",
        "measures": [["sum", "Amount"]]
      },
      "visualizationParameters": {
       "visualizationType": "hbar"
      },
      "selectMode": "none",
      "useGlobal": true,
      "datasets":[{"name":"opp"}],
      "type": "aggregate",
      "isGlobal": false
   },
    "step Account Owner Name 2": {
      "dimensions": [ "Account-Name" ],
      "isFacet": false,
      "values": [
       {
          "value": ["Lakeside Med", "Hospital at Gulfport", "Hospital at Carbondale"],
          "display": "Arbuckle Laboratories, Arbuckle Laboratories - Austria, Arbuckle
Laboratories - France"
       }, {
          "value": ["Health University Med"],
          "display": "Health University Med"
        }, {
          "value": ["Canson"],
          "display": "Canson"
        }, {
          "value": ["ComputeWise"],
          "display": "ComputeWise"
        }, {
          "value": ["Dixon Chemical", "Dixon Chemical - Spain"],
          "display": "Dixon Chemical, Dixon Chemical - Spain"
        }, {
          "value": ["EarthNet"],
          "display": "EarthNet"
        }, {
          "value": ["Ecotech - Germany", "Ecotech - HQ"],
          "display": "Ecotech - Germany, Ecotech - HQ"
        }
      ],
      "selectMode": "multi",
      "useGlobal": true,
      "datasets":[{"name":"opp"}],
      "type": "static",
      "isGlobal": false
    },
    "step StageName 3": {
      "isFacet": false,
      "values": [
       {
         "value": ["Account-Name"],
          "display": "Account"
```

```
}, {
    "value": ["Product"],
    "display": "Product"
    }
  ],
    "useGlobal": true,
    "datasets":[{"name":"opp"}],
    "type": "static",
    "selectMode": "singlerequired",
    "isGlobal": false
  }
}
```

# Binding a Date Picker and Static Dates

You can use selection bindings to filter lenses for dates from a date picker lens or a static absolute or relative date step.

These examples demonstrate how to bind a date picker lens to filter another query and a static relative date step to another query.

## Binding a Date Picker to a Compact and SAQL Query

In this example, a date picker lens filters a time chart lens using a selection() binding. The lens for the date picker is:

```
"step for datePicker": {
      "type": "aggregate",
      "datasets":[{"name":"opp"}],
      "query": {
       "groups": [
        [
         "CloseDate Year",
        "CloseDate_Month"
        ]
       ],
       "measures": [
        [
         "count",
         "*"
        ]
       ],
       "limit": 50
      },
      "start": [
       [
        [
         "year",
         -3
        ],
        [
         "year",
         1
        ]
       ]
```

] },

To filter another lens by the selection in the date picker, add the following code into a compact or SAQL step.

```
{{selection(step_for_datePicker)}}
```

The compact form looks like the following.

```
"step compact filtered by date saql": {
      "type": "aggregate",
      "datasets":[{"name":"OpportunityWithAccount"}],
      "query": {
       "groups": [
        [
         "CloseDate Year",
         "CloseDate Month"
       1
       ],
       "measures": [
       [
         "count",
        "*"
       ]
       ],
       "filters": [
        [
         "CloseDate",
         "{{ selection(step_for_datePicker) }}"
       ]
       1,
       "limit": 50
      }
     }
```

The SAQL looks like the following.

```
"step date saql binding": {
      "type": "aggregate",
      "query": {
      "pigql": "q = load \"OpportunityWithAccount\"; \nq = filter q by date('CloseDate Year',
 'CloseDate_Month', 'CloseDate_Day') in {{selection(step_for_datePicker)};\nq = group q
by ('CloseDate_Year', 'CloseDate_Month');\nq = foreach q generate 'CloseDate_Year' + \"~~~\"
+ 'CloseDate_Month' as 'CloseDate_Year~~~CloseDate_Month', count() as 'count';\nq = limit
 q 2000;",
       "groups": [
        [
        "CloseDate_Year",
         "CloseDate Month"
        ]
       ],
       "measures": [
        [
         "count",
         " * "
        ]
```

```
]
},
"isFacet": false,
"useGlobal": true
}
}
```

**Note:** The date dimension that the selection is filtering (in this example, "CloseDate") must be the same dimension name that's used in "groups" in the date picker lens.

### Binding a Static Date List Selector to Filter Other Compact or SAQL Lenses

In this example, a selection from a list or toggle lens of predefined date ranges filters another lens in a dashboard. The following sample shows a selection() binding from a static toggle button lens ("step\_date\_static\_with\_start") to a bar chart lens in compact form ("compact\_step\_faceted\_by\_static") or SAQL ("saql\_step\_faceted\_by\_static"). Each value is a relative date range, for example, five years ago ("year", -5) until this year ("year", 0).

```
"step_date_static_with_start": {
      "type": "static",
      "values": [
       {
        "display": "-6 years",
        "value": [
         [
           [
            "year",
           -6
          ],
           [
            "year",
            0
           ]
         ]
        ]
       },
       {
        "display": "-5 years",
        "value": [
         [
           Γ
            "year",
            -5
           ],
           [
            "year",
           0
          ]
         ]
        ]
       },
       {
        "display": "-4 years",
        "value": [
```

```
[
     [
      "year",
      -4
     ],
     [
      "year",
      0
     ]
    ]
   ]
  }
],
"selectMode": "singlerequired",
"start": [
  [
   [
    [
     "year",
     -5
    ],
    [
     "year",
     0
    ]
   ]
  ]
]
}
```

You can then use the previous sample to filter another compact or SAQL step on selection by using the selection() binding.

```
{{selection(step_date_static_with_start)}}
```

The compact form looks like the following.

```
"compact_step_faceted_by_static": {
      "type": "aggregate",
      "datasets":[{"name":"opp"}],
      "query": {
       "groups": [
       "Product"
       ],
       "filters": [
       [
        "CreatedDate",
         "{{selection(step date static with start)}}"
       ]
       ],
       "measures": [
        [
        "sum",
        "Amount"
       ]
       ],
```

```
"limit": 2000
},
"isFacet": false
}
```

The SAQL selection binding is:

```
"saql step faceted by static": {
      "type": "aggregate",
      "query": {
       "pigql": "q = load \"opp\";\nq = filter q by date('CreatedDate Year',
'CreatedDate Month', 'CreatedDate Day') in {{selection(step date static with start)}};\nq
= group q by 'Product'; \nq = foreach q generate 'Product' as 'Product', sum('Amount') as
 'sum Amount', count() as 'count';\nq = limit q 2000;",
       "groups": [
       "Product"
       ],
       "measures": [
        Γ
         "sum",
         "Amount"
        1
       1
      },
      "isFacet": false,
      "useGlobal": true
     },
```

# **Binding Operations**

You can use several more operations with results and selection bindings to extract the correct results.

### value()

{

The value () operation is used to get a selector array value and convert it to a single value. If the selector array value is empty, the operation returns all values. Because the value() operation can return multiple values when the selector array value is empty, use in, not ==, like in this example:

```
q = filter q by 'Owner Name' in {{ value(selection(step_StageName_3))}}
```

### single\_quote()

The single\_quote() operation is typically used in selection bindings in a SAQL step to correctly format the "group" and "foreach generate" lines in the query. The single\_quote() operation takes an array of values and converts double quotes into single quotes and square brackets into parentheses. For example: "Owner-Name" converts to 'Owner-Name', and ["Owner-Name", "Owner-Region"] converts to ('Owner-Name', 'Owner-Region').

Consider the following static selector, with the array values ["Account-Name"] and ["Product"]:

```
"step_StageName_3": {
    "isFacet": false,
```

#### **Binding Operations**

#### Bindings

```
"values": [
            {
                 "value": [
                    "Account-Name"
                ],
                 "display": "Account"
            },
            {
                 "value": [
                     "Product"
                ],
                 "display": "Product"
            }
        ],
        "useGlobal": true,
        "datasets":[{"name":"opp"}],
        "type": "static",
        "selectMode": "singlerequired",
        "isGlobal": false
    }
}
```

The following example binds the array values to a SAQL query that requires the "group by" and "foreach generate" values to use single quotes. Therefore single\_quote() converts ["Account-Name"] to 'Account-Name'.

```
{
    "step_Account_Name 1": {
        "isFacet": false,
        "query": {
            "pigql": "q = load \"opp\"; \nq = group q by
                {{ single quote(value(selection(step StageName 3))) }};\nq =
                foreach q generate {{ single_quote(value(selection(step_StageName_3)))
                }} as {{ single_quote(value(selection(step_StageName_3)) }},
                sum('Amount') as 'sum Amount', count() as 'count'",
            "groups": "{{ selection(step_StageName_3) }}",
            "measures": [
                Γ
                    "sum",
                    "Amount"
                ]
            ]
        },
        "visualizationParameters": {
            "visualizationType": "hbar"
        },
        "selectMode": "none",
        "useGlobal": true,
        "datasets": [{"name": "opp"}],
        "type": "aggregate",
        "isGlobal": false
    }
}
```

The resulting query is:

### no\_quote()

The no\_quote () operation is typically used in selection bindings in a SAQL step to correctly format the "order" line in a query. The no\_quote () operation takes an array of values and converts double quotes and square brackets into no quotes. For example, ["desc"] converts to desc.

Consider the ["desc"] and ["asc"] array values that are specified in the following static step:

```
{
    "step_order": {
        "type": "static",
        "values": [
             {
                 "display": "desc",
                 "value": [
                      "desc"
                 ]
             },
             {
                 "display": "asc",
                 "value": [
                      "asc"
                 ]
             }
        ],
        "selectMode": "singlerequired"
    }
}
```

The following example binds the array values into a SAQL step:

q = order q by 'Amount' {{ no\_quote(value(selection(step\_order))) }}

The desc or asc value is inserted without any quotes:

q = order q by 'Amount' desc

# field()

The field() operation creates a field for each object in an array.

Three field values are assigned to the "\$" and "#" options in this static step (step\_measure): "compact", "alias", and "proj":

```
{
    "step_measure": {
        "type": "static",
        "values": [
        {
        }
    }
}
```

```
"display": "$",
                 "value": [
                     {
                         "compact": [["sum", "Amount"]],
                         "alias": "sum Amount",
                         "proj": "sum('Amount')"
                     }
                 ],
                 "display": "#",
                 "value": [
                     {
                         "compact": [["count", "*"]],
                         "alias": "count",
                         "proj": "count()"
                     }
                ]
            }
        ],
        "selectMode": "singlerequired"
    }
}
```

After being assigned, each field value can be referenced in other step selection bindings by using the field() operation.

For example, when a dashboard user clicks **#** in the toggle selector that uses step\_measure, the SAQL query in this aggregate step (step\_top\_10) references the "proj" field to insert a count() function, the "alias" field to insert "count" as a string, and the "compact" field to insert [["count", "\*"]].

```
{
 "step_top_10": {
   "type": "aggregate",
   "datasets":[{"name":"opp"}],
   "query": {
      "pigql":
      "q = load 'edgemarts/Opportunity/OpportunityEM';
      q = group q by 'Account Name';
      q = foreach q generate
         'Account Name' as 'Account_Name',
        {{ no_quote(value(field(selection(step_measure), 'proj'))) }}
          as {{ single_quote(value(field(selection(step_measure), 'alias'))) }};
      q = order q by {{ single_quote(value(field(selection(step_measure), 'alias'))) }}
        {{ no quote(value(field(selection(step order), 'piqql'))) }};
      q = limit q {{ value(selection(step limit)) }};",
      "groups": ["Account Name"],
      "measures": "{{ value(field(selection(step measure), 'compact')) }}",
     "order":
      [[ -1, { "ascending": "{{ value(field(selection(step order), 'compact')) }}" } ]]
   },
 "isFacet": true
 }
}
```

# **GRID LAYOUTS**

Wave inserts a gridLayouts section in your dashboard's JSON definition when you create a dashboard or save an existing dashboard with the flex dashboard designer. The gridLayouts section affects the layout of web browsers only on desktop and laptop computers, not mobile devices.

As you update the dashboard with the flex dashboard designer, the designer automatically updates the gridLayouts section of the dashboard JSON. You can also edit the JSON directly to set properties that aren't available in the user interface. To access the JSON editor, see View or Modify a Dashboard JSON File.

Note: The gridLayouts section doesn't apply to mobile devices or to dashboards that are saved with the original designer. To configure how dashboards built with the original designer display on desktops, see Widgets. To configure the layout on mobile devices, see Use a Mobile Layout for Your Dashboard.

#### Grid Layouts Specification

The gridLayouts section allows you to customize how dashboards built with the flex dashboard designer display on desktops.

#### Grid Layouts Attribute Reference

Set attributes on widgets, rows, and cells to customize their height, width, and more.

## **Grid Layouts Specification**

The gridLayouts section allows you to customize how dashboards built with the flex dashboard designer display on desktops.

In a dashboard's JSON file, the gridLayouts section is a child of the state section and a sibling of the widgets and steps sections. Here is an example of a typical gridLayouts section. The widget\_name refers to a specific widget named in the gridLayouts section of the JSON file. It contains attributes that are defined in the Grid Layouts Attribute Reference.

```
"gridLayouts": [
    {
        "name": "desktop",
        "pages": [
             {
                 "widgets": [
                     {
                          "colspan": 7,
                          "column": 0,
                          "name": "widget name",
                          "row": 0,
                          "rowspan": 4
                     }
                 ]
             }
        ],
        "selectors": [],
        "version": 1,
        "widgetStyle":
             {
                 "borderEdges": ["all"],
```

```
"borderColor": "#44A2F5",
    "backgroundColor": "#E2DCF2",
    "borderWidth": 2
    }
}
}
```

# Grid Layouts Attribute Reference

Set attributes on widgets, rows, and cells to customize their height, width, and more.

# Widget Attributes

The widget attributes determine the height and width of each widget, and where it's placed on the dashboard. Because the flex dashboard designer uses a grid, you specify the attributes in terms of rows and columns. For example, you specify the number of columns to determine the width of a widget. You set the attributes for each widget under the widgets field under gridLayouts. The following JSON snippet shows an example of gridLayouts with widget attributes for the meafilter\_1 widget.

```
"gridLayouts": [
    {
        "name": "desktop",
        "selectors": [],
        "version": 1,
        "widgetStyle": {},
        "pages": [
            {
                 "widgets": [
                     {
                      "name": "meafilter_1",
                          "row": 1,
                          "column": 2,
                          "colspan": 4,
                          "rowspan": 3,
                          "widgetStyle":
                              {
                                  "borderEdges": []
                              }
                     }
                 ]
            }
        ]
    }
]
```

These widget properties place the widget as shown in the following graphic. Notice that each column and row start at 0, not 1.

| 0 | 1 | 2          | 3    | 4           | 5    | 6 | 7 |
|---|---|------------|------|-------------|------|---|---|
|   |   |            |      |             |      |   |   |
| 1 |   | miles f    | lown |             |      |   |   |
| 2 |   | From<br>11 |      | To<br>4,502 |      |   |   |
| 3 |   |            |      | 4,302       |      |   |   |
| 4 |   | 11         |      |             | 4.5K |   |   |
| 5 |   |            |      |             |      |   |   |

A widget can have zero or more attributes.

| Property Name | Details                                                                                                    |
|---------------|----------------------------------------------------------------------------------------------------|
| name          | Туре                                                                                                    |
|               | String                                                                                                    |
|               | Available for These Widgets                                                                                            |
|               | All widgets                                                                                                    |
|               | Description                                                                                                    |
|               | Internal name of the widget. This name is used to reference the widget in the dashboard JSON.                          |
| column        | <b>Type</b><br>Integer                                                                                                 |
|               | Available for These Widgets                                                                                            |
|               | All widgets                                                                                                    |
|               | <b>Exposed in the Dashboard Designer's User Interface</b><br>Yes. Value is determined based on the widget's placement. |
|               | Description                                                                                                    |
|               | The column number where the widget starts. Column and row specify the top left corner of the widget.                   |
|               | Note: If this widget is included in a container, these attributes are relative to the container widget.                |
| row           | Туре                                                                                                    |
|               | Integer                                                                                                    |
|               | Available for These Widgets                                                                                            |
|               | All widgets                                                                                                    |
|               | <b>Exposed in the Dashboard Designer's User Interface</b><br>Yes. Value is determined based on the widget's placement. |
|               | Description                                                                                                    |
|               | The row number where the widget starts. Column and row specify the top left corner of the widget                       |

| Property Name | Details                                                                                                    |
|---------------|----------------------------------------------------------------------------------------------------|
| colspan       | <b>Type</b><br>Integer                                                                                                    |
|               | Available for These Widgets                                                                                                    |
|               | All widgets                                                                                                    |
|               | <b>Exposed in the Dashboard Designer's User Interface</b><br>Yes. Value is determined based on the widget's placement.                                                                                                |
|               | <b>Description</b><br>The number of columns that a widget spans—the width of the widget. If the dashboard doesn't have<br>enough columns to accommodate the specified width, then columns are added to the dashboard. |
| rowspan       | <b>Type</b><br>Integer                                                                                                    |
|               | Available for These Widgets                                                                                                    |
|               | All widgets                                                                                                    |
|               | <b>Exposed in the Dashboard Designer's User Interface</b><br>Yes. Value is determined based on the widget's placement.                                                                                                |
|               | <b>Description</b><br>The number of rows that a widget spans—the height of the widget. If the dashboard doesn't have<br>enough rows to accomodate the specified height, then rows are added.                          |
| widgetStyle   | Туре                                                                                                    |
|               | List                                                                                                    |
|               | Available for These Widgets                                                                                                    |
|               | All widgets                                                                                                    |
|               | Exposed in the Dashboard Designer's User Interface<br>No                                                                                                    |
|               | Description                                                                                                    |
|               | Specifies the border type, border color, and background color. See widgetStyle attributes.                                                                                                    |

### Widget Style Attributes

The widget style attributes determine the border type, border color, and background color. You can specify these attributes at two levels. To set the default for all dashboard widgets, use the widgetStyle field under gridLayouts. To set a specific widget, use the widgetStyle field under widgetS. This setting overrides the default settings.

The following JSON snippet shows gridLayouts with widgetStyle attributes for the meafilter\_1 widget.

```
"gridLayouts": [
    {
        "name": "desktop",
        "selectors": [],
        "version": 1,
```

```
"widgetStyle": {},
        "pages": [
            {
                 "widgets": [
                     {
                         "name": "meafilter_1",
                         "row": 1,
                         "column": 2,
                         "colspan": 4,
                         "rowspan": 3,
                         "widgetStyle":
                             {
                                 "borderEdges": ["all"],
                                 "borderColor": "#44A2F5",
                                 "backgroundColor": "#E2DCF2",
                                 "borderWidth": 2
                             }
                     }
                ]
            }
        ]
    }
]
```

The widgetStyle attributes specified in the previous JSON snippet format the widget's border and background color as shown here.

| miles flown |       |      |  |
|-------------|-------|------|--|
| From        | То    |      |  |
| 11          | 4,502 |      |  |
| 0           | <br>  | •    |  |
| 11          |       | 4.5K |  |
|             |       |      |  |
|             |       |      |  |

| Property Name   | Details                                                   |
|-----------------|-----------------------------------------------------------|
| backgroundColor | <b>Type</b><br>String                                     |
|                 | Available for These Widgets                               |
|                 | All widgets in flex dashboard designer                    |
|                 | Exposed in the Dashboard Designer's User Interface<br>Yes |
|                 | Description                                               |
|                 | Background color of the widget. The default is #FFFFFF.   |

| Details                                                                                                    |
|----------------------------------------------------------------------------------------------------|
| Туре                                                                                                    |
| String                                                                                                    |
| Available for These Widgets                                                                                                    |
| All widgets in flex dashboard designer                                                                                                    |
| Exposed in the Dashboard Designer's User Interface<br>Yes                                                                                        |
| Description                                                                                                    |
| Color of the widget's border. The default is #FFFFFF.                                                                                            |
| <b>Type</b><br>List                                                                                                    |
|                                                                                                    |
| Available for These Widgets                                                                                                    |
| All widgets in flex dashboard designer                                                                                                    |
| Exposed in the Dashboard Designer's User Interface<br>Yes                                                                                        |
| Description                                                                                                    |
| A list of values that specify which edges of the widget have a border. Valid values are left, right, top, bottom, and all. Default is no border. |
| Туре                                                                                                    |
| Integer                                                                                                    |
| Available for This Widget                                                                                                    |
| All widgets in flex dashboard designer                                                                                                    |
| Exposed in the Dashboard Designer's User Interface<br>Yes                                                                                        |
| Description                                                                                                    |
| The roundness of the border corners.                                                                                                    |
| Valid values are: 0 (not rounded, default), 4, 8, and 16. The higher the value, the more rounded the corner.                                     |
| Туре                                                                                                    |
| Integer                                                                                                    |
| Available for These Widgets                                                                                                    |
| All widgets in flex dashboard designer                                                                                                    |
| Exposed in the Dashboard Designer's User Interface<br>Yes                                                                                        |
| Description                                                                                                    |
| Width of the widget's border. Valid values are 1, 2 (default), 4, and 8.                                                                         |
|                                                                                                    |

| Property Name | Details                  |
|---------------|--------------------------|
| bottomPadding | Reserved for future use. |
| leftPadding   | Reserved for future use. |
| rightPadding  | Reserved for future use. |
| topPadding    | Reserved for future use. |

# LAYOUTS

Add a layouts section to your dashboard's JSON definition to customize its appearance on mobile devices.

There are two types of dashboard layouts for mobile devices:

#### Absolute (default)

If no layouts section is defined in your dashboard's JSON, then the dashboard's layout is absolute.

The absolute layout is optimized for display in a Web browser on a desktop or laptop computer.

#### Mobile

If a layouts section is present in your dashboard's JSON, then the dashboard's layout is mobile. This is true regardless if you use the original designer or flex dashboard designer to configure the dashboard.

The mobile layout lets you optimize the position, order, and size of the widgets in your dashboard for display on mobile devices. This layout is made up of rows, columns, cells, and pages. Each cell in the grid can contain zero or more widgets. The number of rows, columns, and cells in your mobile layout depend on the number of widgets and the number of pages.

A dashboard with an absolute layout looks great in a Web browser:

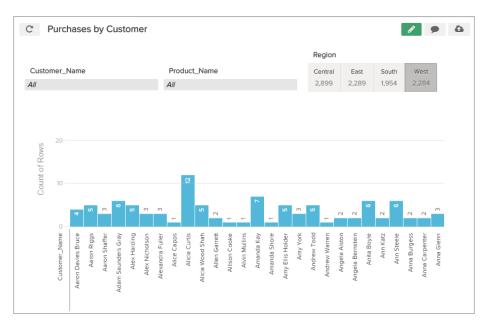

The same dashboard with an absolute layout might not render well on a smart phone:

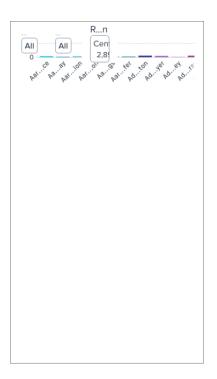

By using a mobile layout with two pages, the dashboard renders perfectly on a smart phone:

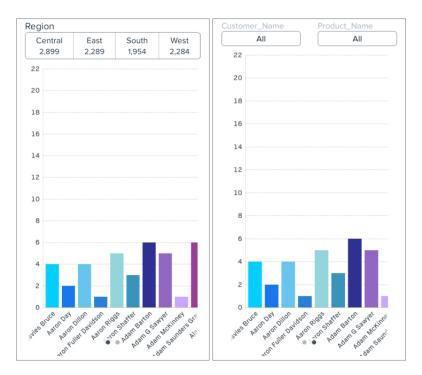

#### Use a Mobile Layout for Your Dashboard

Use a mobile layout to customize your dashboard's appearance on mobile devices.

Understanding Column, Row, and Cell Sizing in Mobile Layouts

Widgets size, row size, and the number of columns are determined dynamically, but can also be specified in the JSON.

Layouts Specification

The layouts section is used to customize how dashboards display on mobile devices.

#### Layouts Attribute Reference

Set attributes on widgets, rows, and cells to customize their height, width, padding, and more.

#### Use a Mobile Layout for Your Dashboard

Use a mobile layout to customize your dashboard's appearance on mobile devices.

In a dashboard's JSON file, the layouts section is a child of the state section and a sibling of the widgets and steps sections.

- 1. From the open dashboard, press CTRL+E for PC or CMD+E for Mac. This opens expert editor mode. For more information, see View or Modify a Dashboard JSON File.
- 2. Add a layouts section to your dashboard's JSON.

For example, this layouts section defines a mobile layout with two pages, two rows of widgets on each page. The first page has 1 widget on each row. The second page has two widgets on the first row, and one widget on the second row.

```
"layouts": [
  {
    "device": "default",
    "pages": [
      {
        "rows": [
          "buttongroup 2",
          "chart 1"
        ]
      },
      {
        "rows": [
          "dimfilter 1 | dimfilter 3",
          "chart 1"
        ]
      }
    ],
    "version": 1
  }
```

**3.** Optionally, customize the layout of your dashboard by setting attributes for each widget and row.

For example, the *layouts* from step two can be updated to include widget and row attributes. The first row on the first page has a row height of 300 pixels. The chart widget on the second page has a width of 2 columns.

```
"rows": [
    "dimfilter_1 | dimfilter_3",
    "chart_1 {colspan=2}"
    ]
    }
],
"version": 1
}
```

**4.** Optionally, set device-specific and orientation-specific layouts for your dashboard. For available device and orientation options, see Layouts Options in the Layouts Specification guide.

For example, the *layouts* from step three can be updated to use only one page when viewed on an iPad in landscape mode:

```
"layouts": [
 {
    "device": "default",
    "pages": [
      {
        "rows": [
          "buttongroup_2 | row:{height=300}",
          "chart 1"
        ]
      },
      {
        "rows": [
          "dimfilter 1 | dimfilter 3",
          "chart_1 {colspan=2}"
        ]
      }
   ],
    "version": 1
  },
  {
    "device": "ipad",
    "orientation": "landscape",
    "pages": [
      {
        "rows": [
          "dimfilter_1 | dimfilter_3 | buttongroup_2",
          "chart 1 {colspan=3}"
        ]
      }
   ],
    "version": 1
  }
```

5. Click Switch to Runtime, and then save your updated dashboard.

6. Test your dashboard's new mobile layout by viewing the dashboard on a mobile device.

SEE ALSO:

Layouts Specification Layouts Attribute Reference Layouts Specification

# Understanding Column, Row, and Cell Sizing in Mobile Layouts

Widgets size, row size, and the number of columns are determined dynamically, but can also be specified in the JSON.

#### How Column Number and Size Are Set

The number of columns in your mobile layout is equivalent to the number of widgets in your rows. If there are three widgets in each row, then the dashboard has three columns. If your mobile layout has two rows with four widgets in row one and five widgets in row two, then the dashboard has five columns. If the colspan attribute specifies a number of columns greater than the number of widgets in any row, then the dashboard adds columns to accommodate the colspan attribute.

For example, a dashboard with this layouts section has three columns on the first page and two columns on the second page:

```
"layouts": [
  {
    "device": "default",
    "pages": [
      {
        "rows": [
          "buttongroup 2",
          "chart 1 {colspan=3}"
        ]
      },
      {
        "rows": [
          "dimfilter 1 | dimfilter 3",
          "chart 1"
        ]
      }
    ],
    "version": 1
  }
```

Remember these tips when determining how many columns are in your mobile layout:

- All columns have the same width. If your dashboard has four columns, then each column is half the width of a dashboard with two columns.
- Each page of a dashboard independently determines how many columns appear. For example, a dashboard can have three columns on page one, and four columns and page two.
- Every dashboard has at least one column.
- There is no limit to the number of columns that a dashboard can have. If you add too many columns, then column width could become impracticably small. Remember to test your layout for usability!

#### How Row Number and Height Are Set

For each row, here's how height is calculated:

- If a row height is set using the height attribute, then the row's height is equal to the specified value.
- If one or more widgets in the row has a preferred height, then the row's height is equal to that of whichever preferred height is tallest.
- If there is no height attribute and none of the row's widgets have a preferred height, then the row's height dynamically grows to occupy the available space. If multiple rows grow dynamically, then their heights are equal to one another. For example, if there are 200 pixels of available space, and two rows with dynamically set heights, then each row has a height of 100 pixels.

### How Widgets Are Sized

Some widgets have absolute sizes, and some scale dynamically.

| Widget         | Has a Fixed Width? | Has a Fixed Height?                                          | Width Scaling<br>Behavior | Height Scaling<br>Behavior |
|----------------|--------------------|--------------------------------------------------------------|---------------------------|----------------------------|
| Link           | Yes                | Yes                                                          | Don't scale               | Don't scale                |
| Text           | No                 | If one line long, yes.<br>If more than one line<br>long, no. | Scale to fit text         | Scale to fit text          |
| Pillbox        | No                 | Yes                                                          | Scale                     | Don't scale                |
| Box            | No                 | No                                                           | Scale                     | Scale                      |
| Chart          | No                 | No                                                           | Scale                     | Scale                      |
| List selector  | No                 | Yes                                                          | Scale                     | Don't scale                |
| Range selector | No                 | Yes                                                          | Scale                     | Don't scale                |
| Number         | No                 | Yes                                                          | Scale                     | Don't scale                |

### Layouts Specification

The layouts section is used to customize how dashboards display on mobile devices.

In a dashboard's JSON file, the layouts section is a child of the state section and a sibling of the widgets and steps sections. Here is an example of a typical layouts section:

```
"layouts": [
    {
        "device": "default",
        "pages": [
            {
            "rows": [
               "widget_name_1",
               "widget_name_2"
        ]
```

```
},
    {
      "rows": [
       "widget_name_3 | widget_name_4",
        "widget name 2 {attribute=2}"
     ]
   }
 ],
 "version": 1
},
{
 "device": "ipad",
 "orientation": "landscape",
  "pages": [
   {
      "rows": [
        "widget_name_1 | widget_name_3 | widget_name_4 | row: {attribute=300}",
        "widget_name_2 {widget_name=3}"
      ]
   }
 ],
  "version": 1
}
```

In the prior example, *widget\_name* refers to a specific widget named in the *widgets* section of the JSON file. *Attribute* refers to one of the attributes listed in the Layouts Attribute Reference. The pipe character (|) is the delimiter for cells. A cell can contain multiple widgets separated by a comma (,). Rows are delimited by a comma (,) outside the quoted string (each quoted string is a single row).

#### Simple Layouts Section

Here's a simple layouts section that has four widgets on four rows in a single column on a single page:

#### **Complex Layouts Section**

A more complex layouts section can be used to set device-specific and orientation-specific display rules. The following layouts section lays out the dashboard's widgets on two pages. The first page's first row has a height of 300 pixels. The second page has two

rows and two columns. One of the cells in the first row contains two widgets. One of the box widgets has three attributes set. The chart widget spans two columns. If the dashboard is viewed on an iPad in landscape mode, then only one page with two rows is shown. The first row has three widgets and the second row has one widget that spans three columns.

```
"layouts": [
  {
    "device": "default",
    "pages": [
      {
        "rows": [
          "buttongroup 2 | row: {height=300}",
          "chart 1"
        ]
      },
      {
        "rows": [
          "dimfilter_1, box_1 {colspan=2, rowspan=2, zIndex=-1, vpad=5, hpad=5} |
             dimfilter 2","chart 1 {colspan=2}"
        1
      }
    ],
    "version": 1
  },
  {
    "device": "ipad",
    "orientation": "landscape",
    "pages": [
      {
        "rows": [
         "dimfilter 1, box 1 {colspan=2, rowspan=3, zIndex=-1, vpad=5, hpad=5} | dimfilter 2
 buttongroup 2",
          "chart 1 {colspan=3}"
        ]
      }
   ],
    "version": 1
  }
```

## Layouts Options

The previous example shows a layout specifically for an iPad in landscape mode ("device:ipad, orientation:landscape"). Layout device and orientation choices are as follows:

- "device": "default": For layouts not targeted to any specific device or orientation.
- "device": "ipad", "orientation": "portrait": For Apple iPad in portrait mode.
- "device": "ipad, "orientation": "landscape": For Apple iPad in landscape mode.
- "device": "ipad": For Apple iPad in either portrait or landscape mode.
- "device": "iphone": For Apple iPhone; portrait mode is implied.
- "device": "external": For displaying on an external device, for example if device is connected via HDMI cable to a projector or display. To use external layout, select Presentation Mode in Settings.
- "device": "applewatch": For Apple Watch. Supports only a single, scrolling page.

- "orientation": "portrait": For either iPhone or iPad in portrait mode.
- "orientation": "landscape": For iPad in landscape mode.
- Note: If the app is viewed on Apple Watch and "device": "applewatch" layout is not present, the app first tries to reformat the first page of the "device": "iphone" layout. If "device": "iphone" is not present, it then attempts to use the first page of the "device": "default" layout.
- Note: If the app is viewed on an external device and "device": "external" layout is not present, the app first tries to use the first page of the "device": "ipad" "orientation": "landscape". If "device": "ipad" "orientation": "landscape" is not present, it then attempts to use the first page of the "device": "default" layout.

#### Layout Autoformatting

If layouts is not specified, Wave uses autoformatting to present the dashboard, which takes a best guess about the appropriate layout to use. Note the following about layout autoformatting:

- With AppleWatch, autoformat uses the first page of the default layout and converts it to a single column.
- With an external device, autoformat supports only a single, unscrollable page and attempts to fit all the dashboard contents on the external display.
- Autoformat supports a limited number of columns on each device, as shown in the table.

| Device       | Maximum columns supported by autoformatting |
|--------------|---------------------------------------------|
| Apple Watch  | One                                         |
| Apple iPhone | Тwo                                         |
| Apple iPad   | Four                                        |

Autoformatting is enabled by default. To disable autoformatting, for example for a carefully designed dashboard that cannot use a mobile layout, add an empty pages array under the layouts array, which looks like this:

```
"layouts": [
{
    "pages": [
    {
    }
]
}
```

SEE ALSO:

Use a Mobile Layout for Your Dashboard Use a Mobile Layout for Your Dashboard Layouts Attribute Reference

#### Layouts Attribute Reference

Set attributes on widgets, rows, and cells to customize their height, width, padding, and more.

#### Widget Attributes

Layouts

These attributes can be set on widgets. Each widget can have zero or more attributes.

```
Property Name
                     Details
colspan
                     Туре
                        Integer
                     Available for These Widgets
                        • All widgets
                     Description
                        The number of columns that a widget spans—the width of the widget. If the dashboard doesn't have
                        enough columns to accommodate the specified width, then columns are added to the dashboard.
                     Example
                        In this example, the widget named "chart 1" spans 3 columns:
                          "layouts": [
                            {
                              "device": "default",
                              "pages": [
                                 {
                                    "rows": [
                                      "dimfilter 1 | dimfilter 2 | dimfilter 3",
                                      "chart_1 {colspan=3}"
                                   ]
                                 }
                              ]
                              "version": 1
                            }
rowspan
                     Type
                        Integer
                     Available for These Widgets
                        • All widgets
                     Description
                        The number of rows that a widget spans—the height of the widget. If the dashboard doesn't have
                        enough rows to accomodate the specified height, then rows are added.
                     Example
                        In this example, the widget named "dimfilter1 1" spans 2 rows:
                          "layouts": [
                            {
                              "device": "default",
```

#### Layouts

| Property Name | Details                                                                                                    |
|---------------|----------------------------------------------------------------------------------------------------|
|               | <pre>"pages": [     {         "rows": [         "dimfilter_1 {rowspan=2}   dimfilter_2",         "chart_1"         ]         }     ]     "version": 1 }</pre>                                                                                        |
| zIndex        | <b>Type</b><br>Integer                                                                                                    |
|               | Available for These Widgets                                                                                                    |
|               | All widgets                                                                                                    |
|               | Description                                                                                                    |
|               | The position of a widget relative to other widgets in the dashboard. zIndex specifies whether a widget is in front of or behind another widget. A smaller zIndex means that a widget appears further behind other widgets with larger zIndex values. |
|               | The default value of zIndex is 0.                                                                                                    |
|               | <b>Example</b><br>In this example, the widget named "box_1" appears behind the widget named "number_1":                                                                                                    |
|               | <pre>"layouts": [     {         "device": "default",         "pages": [             {              "rows": [              "box_1 {zIndex=1}, number_1 {zIndex=2}   chart_1"             ]             }         ]</pre>                              |
| vpad          | Туре                                                                                                    |
|               | Integer                                                                                                    |
|               | Available for These Widgets                                                                                                    |
|               | All widgets                                                                                                    |
|               | <b>Description</b><br>The padding added to the top and bottom sides of the widget's cell in pixels. If vpad equals 10, then<br>10 pixels are added to the top of the cell and 10 pixels are added to the bottom.                                     |
|               | The default value of $v_{pad}$ is 0.                                                                                                    |

#### Layouts

```
Property Name
                      Details
                      Example
                         In this example, the cell containing widget named "dimfilter_1" has 5 pixels of padding on its
                         top and bottom sides:
                          "layouts": [
                             {
                               "device": "default",
                               "pages": [
                                  {
                                    "rows": [
                                       "dimfilter 1 {vpad=5}"
                                    ]
                                  }
                               ]
                               "version": 1
                             }
hpad
                      Type
                         Integer
                      Available for These Widgets
                         • All widgets
                      Description
                         The padding added to the left and right sides of the widget's cell in pixels. If hpad equals 10, then 10
                         pixels are added to the left side of the cell and 10 pixels are added to the right side. A negative value can
                         be assigned to
                         The default value of hpad is 0.
                      Example
                         In this example, the cell containing widget named "dimfilter 1" has 5 pixels of padding on its
                         top and bottom sides:
                          "layouts": [
                             {
                               "device": "default",
                               "pages": [
                                 {
                                    "rows": [
                                       "dimfilter_1 {hpad=5}"
                                    ]
                                  }
                               1
                               "version": 1
                             }
vAxisWidth
                      Type
                         Integer
                      Available for These Widgets
                         • chart
```

#### Layouts

| Property Name | Details                                                                                          |
|---------------|--------------------------------------------------------------------------------------------------|
|               | Description                                                                                      |
|               | The size of a chart widget's x-axis in pixels. Use $vAxisWidth$ to align multiple chart widgets. |
|               | Example                                                                                          |
|               | In this example, the widget named "chart_1" has an x-axis that is 250 pixels wide:               |
|               | "layouts": [                                                                                     |
|               | {                                                                                                |
|               | "device": "default",                                                                             |
|               | "pages": [                                                                                       |
|               | {<br>"rows": [                                                                                   |
|               | "chart 1 {vAxisWidth=250}"                                                                       |
|               |                                                                                                  |
|               | }                                                                                                |
|               |                                                                                                  |
|               | "version": 1                                                                                     |
|               | }                                                                                                |
| hAxisHeight   | <b>Type</b><br>Integer                                                                           |
|               |                                                                                                  |
|               | Available for These Widgets                                                                      |
|               | • chart                                                                                          |
|               | Description                                                                                      |
|               | The size of a chart widget's y-axis in pixels. Use hAxisHeight to align multiple chart widgets.  |
|               | Example                                                                                          |
|               | •                                                                                                |
|               | In this example, the widget named "chart_1" has a y-axis that is 250 pixels tall:                |
|               | "layouts": [                                                                                     |
|               | {                                                                                                |
|               | "device": "default",                                                                             |
|               | "pages": [                                                                                       |
|               | {                                                                                                |
|               | "rows": [                                                                                        |
|               | "chart_1 {hAxisHeight=250}"                                                                      |
|               |                                                                                                  |
|               | }                                                                                                |
|               | J<br>"version": 1                                                                                |
|               |                                                                                                  |
|               | }                                                                                                |

# **Row Attributes**

These attributes can be set on rows.

| Property Name | Details                                                                                                    |
|---------------|----------------------------------------------------------------------------------------------------|
| height        | Description<br>If height is set to a number, then height is the height of a row in pixels.                                                                                                    |
|               | If height is set to <i>preferred</i> , then the row's height is equal to the largest height                                                                                                    |
|               | <b>Example</b><br>In this example, the first row's height is 300 pixels. The second row's height is equal to the height of its tallest widget:                                                                                                    |
|               | <pre>"layouts": [     {         "device": "default",         "pages": [             {             "rows": [               "chart_1 {colspan=3}   row:{height=300}",               "dimfilter_1   buttongroup_1   number_1   row:{height=preferred}"</pre> |

SEE ALSO:

Use a Mobile Layout for Your Dashboard Layouts Specification

# CHART TYPES FOR WIDGETS

You can display a widget as a chart to visualize your data. Wave provides different types of charts to represent and highlight data in different ways. This section describes some of them.

Combo Chart Type Example Sample JSON for combo chart. Choropleth (Map) Chart Type Example Sample JSON and chart widget for choropleth chart. Funnel Chart Type Example Sample JSON and chart widget for funnel chart. Stacked Waterfall Chart Type Example Sample JSON and chart widget for stackwaterfall chart. Waterfall Chart Type Example Sample JSON and chart widget for waterfall chart.

## Combo Chart Type Example

Sample JSON for combo chart.

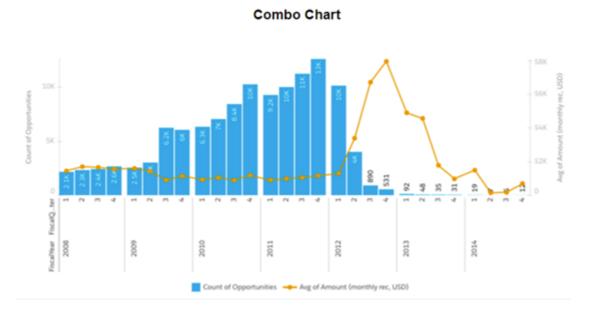

Available through both Wave UI and dashboard JSON.

## Common User Cases

For visualizations with both lines and bars to show multiple metrics. Can show two sets of numbers at the same time, such as total sales and profit, revenue and profit margin, net and gross margins, and rainfall totals and temperature.

# Sample JSON

```
"chart_19":
{
 "type": "chart",
 "position": {
 "zIndex": 18,
 "x": 0,
 "y": 10,
 "w": "990",
 "h": "430"
 },
 "parameters": {
 "step": "FiscalYear FiscalQuarter 6",
 "visualizationType": "combo",
 "dualAxis": true
 }
},
```

# Choropleth (Map) Chart Type Example

Sample JSON and chart widget for choropleth chart.

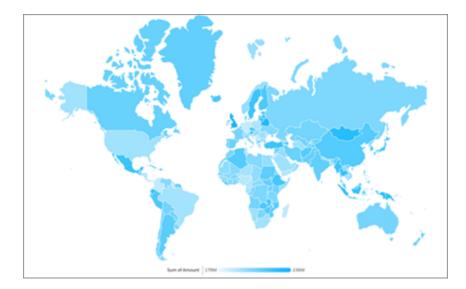

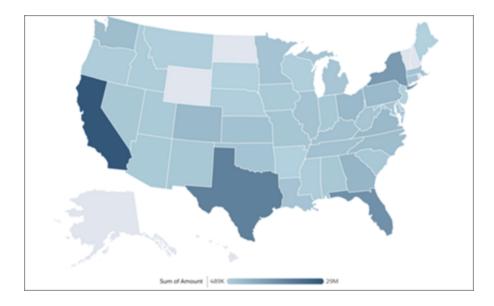

Available through both Wave UI and dashboard JSON.

## Common Use Cases

To display a thematic map in which areas are shaded in proportion to the measurement of the statistical variable being displayed on the map, such as population density or total sales. Initial implementation supports world map broken down by country and United States map broken down by state.

### Sample JSON

```
"chart_1": {
                "type": "chart",
                "position": {
                    "zIndex": 0,
                    "x": 40,
                    "y": 40,
                    "w": 500,
                    "h": 300
                },
                "parameters": {
                    "step": "AccountName_1",
                    "lowColor": "rgb(93, 108, 114)",
                    "highColor": "rgb(98, 139, 156)",
                    "map": "Central America",
                    "visualizationType": "choropleth"
                }
            }
```

# Chart Widget Properties

| WIDGET PROPERTIES STEP PROPERTIES X | Widget Properties     |
|-------------------------------------|-----------------------|
| hart Type                           | magerrieperaes        |
| ® ~                                 | CHART TYPE            |
| ow Color                            | 3                     |
| •                                   | LOW COLOR             |
| igh Color                           | •                     |
| v                                   | HIGH COLOR            |
| ар Туре                             | <b>T</b>              |
| US States V                         | MAP TYPE              |
|                                     | World Countries       |
| tyle Properties                     |                       |
| Use defaults                        | Lens Properties       |
| ackground Color                     | COUNTRYCODE_1         |
| ~                                   | FACETED               |
| order                               | APPLY SCOPES          |
|                                     | ALLOW FILTERING BY    |
| order Color                         | single                |
| ~                                   | APPLY INITIAL FILTERS |
| order Width                         | Filter by Selection   |
| 2 ~                                 | None                  |
| order Radius                        |                       |

# Funnel Chart Type Example

Sample JSON and chart widget for funnel chart.

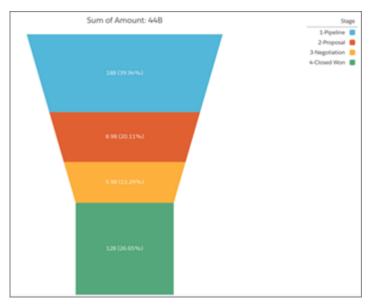

Available through both Wave UI and dashboard JSON.

#### **Common Use Cases**

To show stages in the sales process and amounts associated with each stage. Can show how well sales are going for a particular period and identify potential bottlenecks in the deal closing process.

# Sample JSON

```
"chart_1": {
"type": "chart",
 "position": {
 "zIndex": 0,
 "x": 40,
 "y": 40,
 "w": 500,
 "h": 300
},
 "parameters": {
 "step": "AccountName 1",
 "showValues": false,
 "showPercentage": false,
 "showTotal": false,
 "stemSegments": 3,
 "legend": true,
  "visualizationType": "funnel"
}
```

# Chart Widget Properties

| WIDGET PROPERTIES STEP PROPERTIES X | Widget Properties     |
|-------------------------------------|-----------------------|
|                                     | widget Properties     |
| Chart Type                          | CHART TYPE            |
| Ŧ                                   | _                     |
| Show Values                         | Ŧ                     |
| Show Percentage                     | SHOW VALUES           |
| Show Total                          | SHOW PERCENTAGE       |
| # of stem segments                  | SHOW TOTAL            |
| 1                                   | # OF STEM SEGMENTS    |
| Display legend                      |                       |
|                                     | DISPLAY LEGEND        |
| Style Properties                    |                       |
| Vse defaults                        | Lens Properties       |
| Background Color                    | STAGE_3               |
| ~ *                                 | FACETED 🗸             |
| Border                              | APPLY SCOPES          |
|                                     | ALLOW FILTERING BY    |
| Border Color                        | single ᅌ              |
| • ·                                 | APPLY INITIAL FILTERS |
| Border Width                        | Filter by Selection   |
| 2 🗸                                 | None                  |
| Border Radius                       |                       |
| 0 ~                                 |                       |

# Stacked Waterfall Chart Type Example

Sample JSON and chart widget for stackwaterfall chart.

|       |        |            |                      |                                        |               | 520M           |     | Asia-Pacific            |
|-------|--------|------------|----------------------|----------------------------------------|---------------|----------------|-----|-------------------------|
| 55404 |        |            |                      |                                        |               | 511M           |     | Europe<br>United States |
|       |        |            |                      |                                        |               | STIM           |     | Cristo Junes            |
| 5120M |        |            |                      |                                        | 53554         |                |     |                         |
| 5004  |        |            |                      |                                        |               |                |     |                         |
| 3004  |        |            |                      |                                        |               |                |     |                         |
| SHOW  |        |            |                      |                                        |               |                |     |                         |
| 520M  |        |            |                      |                                        |               |                |     |                         |
| 1     | 1-Lead | 2 Prospect | 3 - Propositi/Quoter | 4 - Contract/Negotiations<br>StageName | 5-Closed-Lost | 5 - Closed Won | End |                         |

Available through both Wave UI and dashboard JSON.

#### Common Use Cases

Use to show the cumulative effect of sequentially introduced positive or negative values with breakdowns of value totals. Also known as "flying bricks" or "Mario" charts.

## Sample JSON

```
"ng2":
{
 "type": "chart",
 "position": {
 "x": 450,
 "y": 0,
 "w": "440",
 "h": "320"
 },
 "parameters": {
 "step": "step_two_dims",
  "visualizationType": "stackwaterfall",
 "computeTotal": false,
                "showValues": false,
                "legend": true
 }
}
```

## **Chart Widget Properties**

| Widget Properties                                            | Widget Properties Lens Properties $\times$                         |
|--------------------------------------------------------------|--------------------------------------------------------------------|
| CHART TYPE<br>COMPUTE TOTAL<br>SHOW VALUES<br>DISPLAY LEGEND | Chart Type  Chart Type  Compute Total  Show Values  Display Legend |

# Waterfall Chart Type Example

Sample JSON and chart widget for waterfall chart.

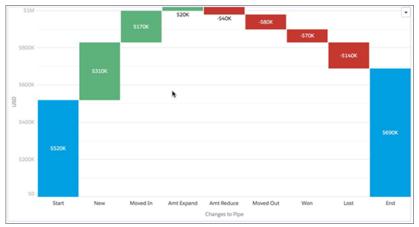

Available through both Wave UI and dashboard JSON.

### Common Use Cases

Use to show the cumulative effect of sequentially introduced positive or negative values. Also known as "flying bricks" or "Mario" charts.

# Sample JSON

```
"ng1":
  {
    "type": "chart",
    "position": {
        "x": 0,
        "y": 0,
        "w": "380",
        "h": "320"
```

```
},
"parameters": {
  "step": "step_one_dim",
  "totalColor": "rgb(163, 24, 147)",
  "visualizationType": "waterfall"
}
```

# **Chart Widget Properties**

| Widget Properties                                        | Widget Properties Lens Properties                                | $\times$ |
|----------------------------------------------------------|------------------------------------------------------------------|----------|
|                                                          | Chart Type                                                       |          |
| COMPUTE TOTAL  SHOW VALUES NEGATIVE COLOR POSITIVE COLOR | Compute Total<br>Show Values<br>Positive Color<br>Vegative Color |          |
| START COLOR                                              | Start Color<br>Total Color<br>V                                  |          |